01/2019

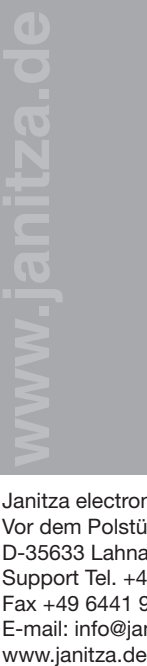

Janitza electronics GmbH Vor dem Polstück 6 D-35633 Lahnau Support Tel. +49 6441 9642-22 Fax +49 6441 9642-30 E-mail: info@janitza.de

# Power Analyser UMG 96 RM-M

Benutzerhandbuch und technische Daten

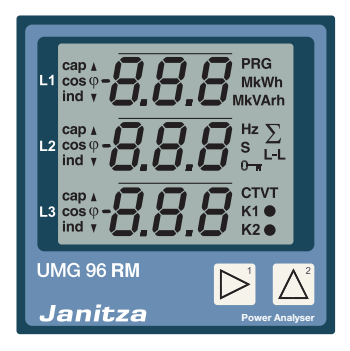

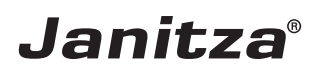

# **Inhaltsverzeichnis**

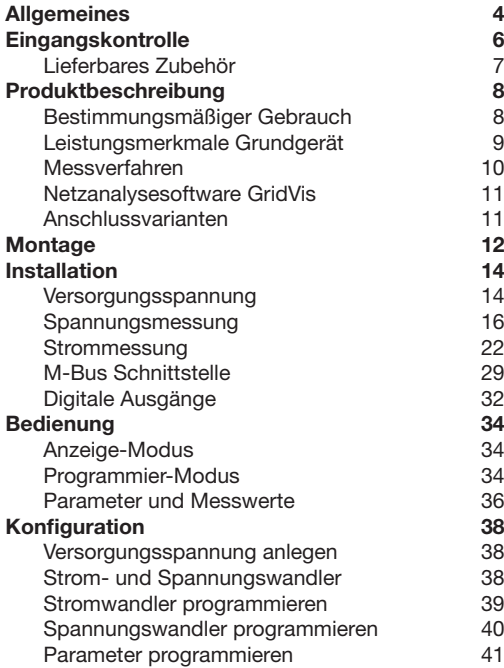

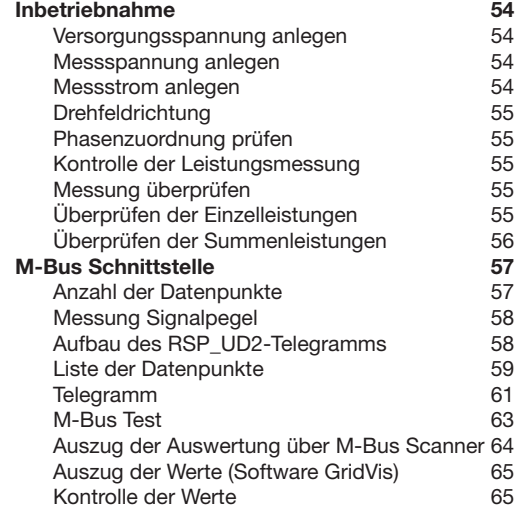

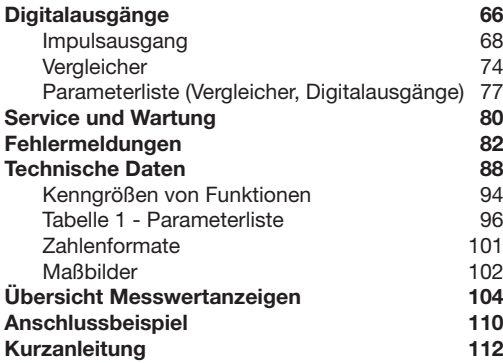

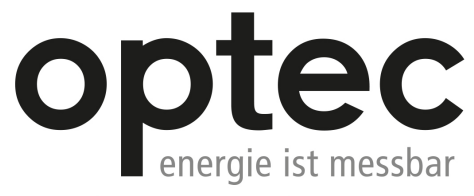

Optec AG | Guyer-Zeller-Strasse 14 | CH-8620 Wetzikon ZH

Telefon: +41 44 933 07 70 | Telefax: +41 44 933 07 77 E-Mail: info@optec.ch | Internet: www.optec.ch

# <span id="page-3-0"></span>**Allgemeines**

# **Copyright**

Dieses Handbuch unterliegt den gesetzlichen Bestimmungen des Urheberrechtsschutzes und darf weder als Ganzes noch in Teilen auf mechanische oder elektronische Weise fotokopiert, nachgedruckt, reproduziert oder auf sonstigem Wege ohne die rechtsverbindliche, schriftliche Zustimmung von

Janitza electronics GmbH, Vor dem Polstück 1, D 35633 Lahnau, Deutschland,

vervielfältigt oder weiterveröffentlicht werden.

# **Markenzeichen**

Alle Markenzeichen und ihre daraus resultierenden Rechte gehören den jeweiligen Inhabern dieser Rechte.

### **Haftungsausschluss**

Janitza electronics GmbH übernimmt keinerlei Verantwortung für Fehler oder Mängel innerhalb dieses Handbuches und übernimmt keine Verpflichtung, den Inhalt dieses Handbuchs auf dem neuesten Stand zu halten.

# **Kommentare zum Handbuch**

Ihre Kommentare sind uns willkommen. Falls irgend etwas in diesem Handbuch unklar erscheint, lassen Sie es uns bitte wissen und schicken Sie uns eine EMAIL an: info@janitza.de

### **Bedeutung der Symbole**

Im vorliegenden Handbuch werden folgende Piktogramme verwendet:

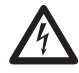

**CHERR GEFENTICHE Spannung!**<br>
Lebensgefahr oder schwere Verletzungs-<br>
Gefahr Vor Beginn der Arbeiten Anlage und gefahr. Vor Beginn der Arbeiten Anlage und Gerät spannungsfrei schalten.

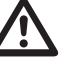

# Achtuna!

Bitte beachten Sie die Dokumentation. Dieses Symbol soll Sie vor möglichen Gefahren warnen, die bei der Montage, der Inbetriebnahme und beim Gebrauch auftreten können.

# C **Hinweis!**

#### 4

#### **Anwendungshinweise**

Bitte lesen Sie die vorliegende Bedienungsanleitung sowie alle weiteren Publikationen, die zum Arbeiten mit diesem Produkt (insbesondere für die Installation, den Betrieb oder die Wartung) hinzugezogen werden müssen.

Beachten Sie hierbei alle Sicherheitsvorschriften sowie Warnhinweise. Sollten Sie den Hinweisen nicht folgen, kann dies Personenschäden oder/und Schäden am Produkt hervorrufen.

Jegliche unerlaubte Änderung oder Verwendung dieses Geräts, welche über die angegebenen mechanischen, elektrischen oder anderweitigen Betriebsgrenzen hinausgeht, kann Personenschäden oder/und Schäden am Produkt hervorrufen.

Jegliche solche unerlaubte Änderung begründet "Missbrauch" und/oder "Fahrlässigkeit" im Sinne der Gewährleistung für das Produkt und schließt somit die Gewährleistung für die Deckung möglicher daraus folgender Schäden aus.

Dieses Gerät ist ausschließlich durch Fachkräfte zu betreiben und instandzuhalten.

Fachkräfte sind Personen, die aufgrund ihrer einschlägigen Ausbildung und ihrer Erfahrung befähigt sind, Risiken zu erkennen und mögliche Gefährdungen zu vermeiden, die der Betrieb oder die Instandhaltung des Gerätes verursachen kann.

Bei Gebrauch des Gerätes sind zusätzlich die für den jeweiligen Anwendungsfall erforderlichen Rechts- und Sicherheitsvorschriften zu beachten.

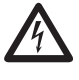

Wird das Gerät nicht gemäß der Betriebsanleitung betrieben, so ist der Schutz nicht mehr sichergestellt und es kann Gefahr von dem Gerät ausgehen.

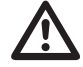

m Leiter aus Einzeldrähten müssen mit Aderendhülsen versehen werden.

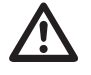

Nur Schraubsteckklemmen mit der gleichen Polzahl und der gleichen Bauart dürfen zusammengesteckt werden.

### <span id="page-5-0"></span>**Zu dieser Betriebsanleitung**

Diese Betriebsanleitung ist Teil des Produktes.

- Betriebsanleitung vor dem Gebrauch des Gerätes lesen.
- Betriebsanleitung während der gesamten Lebensdauer des Produkts aufbewahren und zum Nachschlagen bereit halten.
- Betriebsanleitung an jeden nachfolgenden Besitzer oder Benutzer des Produktes weitergeben.

Alle zum Lieferumfang gehörenden Schraubklemmen sind am Gerät aufgesteckt.

# **Eingangskontrolle**

Der einwandfreie und sichere Betrieb dieses Gerätes setzt sachgemäßen Transport, fachgerechte Lagerung, Aufstellung und Montage sowie sorgfältige Bedienung und Instandhaltung voraus. Wenn anzunehmen ist, dass ein gefahrloser Betrieb nicht mehr möglich ist, so ist das Gerät unverzüglich außer Betrieb zu setzen und gegen unbeabsichtigte Inbetriebnahme zu sichern.

Das Aus- und Einpacken ist mit der üblichen Sorgfalt ohne Gewaltanwendung und nur unter Verwendung von geeignetem Werkzeug vorzunehmen. Die Geräte sind durch Sichtkontrolle auf einwandfreien mechanischen Zustand zu überprüfen.

Es ist anzunehmen, dass ein gefahrloser Betrieb nicht mehr möglich ist, wenn das Gerät z.B.

- sichtbare Beschädigung aufweist,
- trotz intakter Netzversorgung nicht mehr arbeitet.
- längere Zeit ungünstigen Verhältnissen (z.B. Lagerung außerhalb der zulässigen Klimagrenzen ohne Anpassung an das Raumklima, Betauung o.Ä..) oder Transportbeanspruchungen (z.B. Fall aus großer Höhe auch ohne sichtbare äußere Beschädigung o.Ä..) ausgesetzt war.
- Prüfen Sie bitte den Lieferumfang auf Vollständigkeit bevor Sie mit der Installation des Gerätes beginnen.

# <span id="page-6-0"></span>**Lieferbares Zubehör**

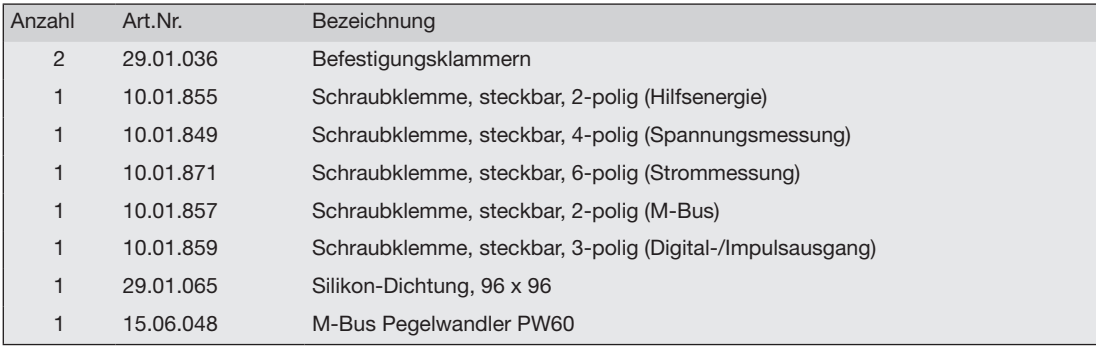

# <span id="page-7-0"></span>**Produktbeschreibung**

#### **Bestimmungsmäßiger Gebrauch**

Das UMG 96RM-M ist für die Messung und Berechnung von elektrischen Größen wie Spannung, Strom, Leistung, Energie, Oberschwingungen usw. in der Gebäudeinstallation, an Verteilern, Leistungsschaltern und Schienenverteilern vorgesehen.

Das UMG 96RM-M ist für den Einbau in ortsfesten und wettergeschützten Schalttafeln geeignet. Leitende Schalttafeln müssen geerdet sein.

Messspannungen und Messströme müssen aus dem gleichen Netz stammen.

Die Messergebnisse können angezeigt und über die M-Bus Schnittstelle ausgelesen und weiterverarbeitet werden.

Die Spannungsmesseingänge sind für die Messung in Niederspannungsnetzen, in welchen Nennspannungen bis 300V Leiter gegen Erde und Stoßspannungen der Überspannungskategorie III vorkommen können, ausgelegt.

Die Strommesseingänge des UMG 96RM-M werden über externe ../1A oder ../5A Stromwandler angeschlossen.

Die Messung in Mittel- und Hochspannungsnetzen findet grundsätzlich über Strom- und Spannungswandlern statt.

Das UMG 96RM-M kann in Wohnbereichen und Industriebereichen eingesetzt werden.

#### **Geräte-Kenngrößen**

- Einbautiefe: 45 mm
- Versorgungsspannung: Option 230V: 90V - 277V (50/60Hz) oder DC 90V - 250V; 300V CATIII Option 24V: 24 - 90V AC / DC; 150V CATIII
- Frequenzbereich: 45 65Hz

#### **Geräte-Funktionen**

- 3 Spannungsmessungen, 300V
- 3 Strommessungen (über Stromwandler)
- M-Bus Schnittstelle
- 2 digitale Ausgänge

# <span id="page-8-0"></span>**Leistungsmerkmale Grundgerät**

- Allgemeines
	- Fronttafeleinbaugerät mit den Abmessungen 96x96 mm.
	- Anschluss über Schraubsteck-Klemmen.
	- LC Display mit Hintergrundbeleuchtung.
	- Bedienung über 2 Tasten.
	- 3 Spannungsmesseingänge (300V CATIII).
	- 3 Strommesseingänge für Stromwandler.
	- M-Bus Schnittstelle
	- 2 digitale Ausgänge.
	- Arbeitstemperaturbereich -10°C .. +55°C.
	- Speicherung von Min- und Maxwerten (ohne Zeitstempel).
- Messunsicherheit
	- Wirkenergie, Messunsicherheit Klasse 0,5 für ../5A Wandler,
	- Wirkenergie, Messunsicherheit Klasse 1 für ../1A Wandler,
	- Blindenergie, Klasse 2.
- Messung
	- Messung in IT-, TN- und TT-Netzen
	- Messung in Netzen mit Nennspannungen bis L-L 480V und L-N 277V.
	- Messbereich Strom 0 .5Aeff
	- Echte Effektivwertmessung (TRMS)
	- Kontinuierliche Abtastung der Spannungsund Strommesseingänge.
	- Frequenzbereich der Grundschwingung 45Hz .. 65Hz,
	- Messung der Oberschwingungen 1. bis 40. für ULN und I.
	- Uln, I, P (Bezug/Lief.), Q (ind./kap.),
	- Fourieranalyse 1. bis 40. Oberschwingung für U und I.
	- 7 Energiezähler für Wirkenergie (Bezug), Wirkenergie (Lieferung) Wirkenergie (ohne Rücklaufsperre) Blindenergie (ind) Blindenergie (kap) Blindenergie (ohne Rücklaufsperre) **Scheinenergie** jeweils für L1, L2, L3 und Summe.

#### <span id="page-9-0"></span>**Messverfahren**

Das UMG 96RM-M misst lückenlos und berechnet alle Effektivwerte über ein 10/12-Perioden-Intervall (200ms). Das UMG 96RM-M misst den echten Effektivwert (TRMS) der an den Messeingängen angelegten Spannungen und Ströme.

#### **Bedienungskonzept**

Sie können das UMG 96RM-M über die 2 Tasten direkt am Gerät programmieren. Zusätzlich sind Messwerte über die M-Bus Schnittstelle - z. B. mit der Auslesesoftware GridVis - abrufbar.

Die Auslesesoftware GridVis besitzt eine eigene "Online-Hilfe".

# <span id="page-10-0"></span>**Netzanalysesoftware GridVis**

Das UMG 96RM-M kann mit der Netzanalysesoftware GridVis (Download: www.janitza.de) ausgelesen werden. Hierfür muss ein PC über eine serielle Schnittstelle (RS232 / USB) über z. B. einen M-Bus Master (Pegelwandler) an die M-Bus Schnittstelle des UMG 96RM-M angeschlossen werden.

Eine Gerätekonfiguration des UMG96RM-M erfolgt ausschließlich über die zwei Tasten am Gerät – die Software GridVis unterstützt diese Funktion nicht!

Ein Auslesen von M-Bus-Geräten fremder Hersteller ist über die Software GridVis nicht möglich!

# **Leistungsmerkmale GridVis**

- Auslesen von Online-Messwerten
- Grafische Darstellung der Messwerte  $\Box$  PC

# **Anschlussvarianten**

Anschluss eines UMG 96RM-M an einen PC über einen Pegelwandler (RS232):

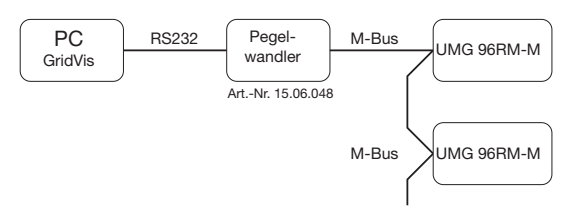

Anschluss eines UMG 96RM-M an einen PC über einen Pegelwandler (USB):

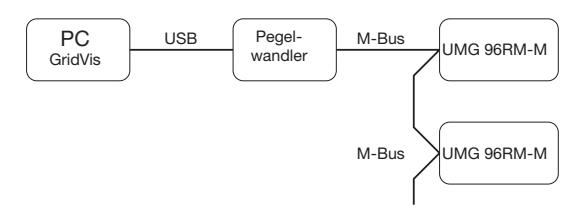

# <span id="page-11-0"></span>**Montage**

#### **Einbauort**

Das UMG 96RM-M ist für den Einbau in ortsfesten und wettergeschützten Schalttafeln geeignet. Leitende Schalttafeln müssen geerdet sein.

#### **Einbaulage**

Um eine ausreichende Belüftung zu erreichen muss das UMG 96RM-M senkrecht eingebaut werden. Der Abstand oben und unten muss mindestens 50mm und seitlich 20mm betragen.

### **Fronttafelausschnitt**

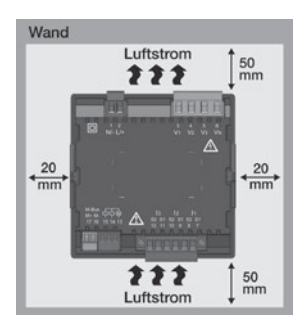

Ausbruchmaß: 92+0,8 x 92+0,8 mm.

*Abb. Einbaulage UMG 96RM-M (Ansicht von hinten)* *Abb. Befestigungsklammer UMG 96RM-M (Seitenansicht)*

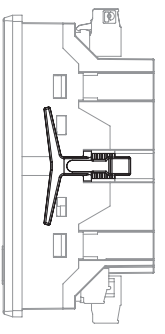

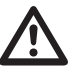

Michteinhaltung der Mindestabstände<br>
kann das UMG 96RM-M bei hohen Umgebungstemperaturen zerstören!

# **Befestigung**

Das UMG 96RM-M wird über die seitlich liegenden Befestigungsklammern in der Schalttafel fixiert. Vor dem Einsetzen des Gerätes sind diese zu entfernen. Die Befestigung erfolgt anschließend über das Einschieben und Einrasten der Klammern.

# <span id="page-13-0"></span>**Installation**

#### **Versorgungsspannung**

Für den Betrieb des UMG 96RM-M ist eine Versorgungsspannung erforderlich. Der Anschluss Versorgungsspannung erfolgt auf der Rückseite des Gerätes über Steckklemmen.

Stellen Sie vor dem Anlegen der Versorgungsspannung sicher, dass Spannung und Frequenz mit den Angaben auf dem Typenschild übereinstimmen!

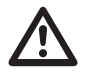

- Die Versorgungsspannung muss über eine Überstromschutzeinrichtung gemäß den technischen Daten angeschlossen werden.
- In der Gebäudeinstallation muss ein Trennschalter oder Leistungsschalter für die Versorgungsspannung vorgesehen sein.
- Der Trennschalter muss in der Nähe des Gerätes angebracht und durch den Benutzer leicht zu erreichen sein.
- Der Schalter muss als Trennvorrichtung für dieses Gerät gekennzeichnet sein.
- Spannungen, die über dem zulässigen Spannungsbereich liegen, können das Gerät zerstören.

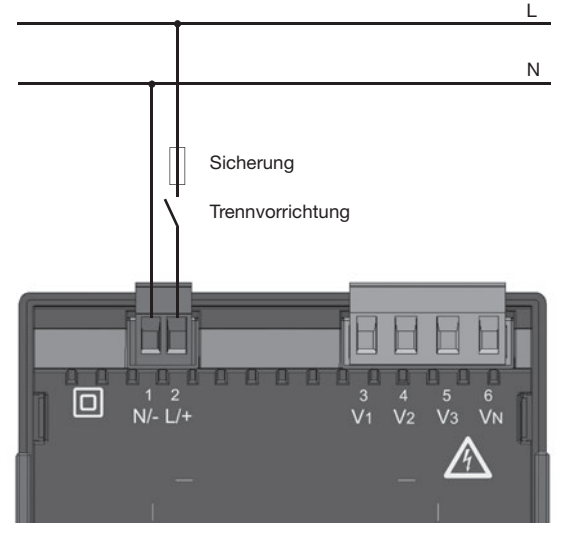

*Abb. Anschlussbeispiel der Versorgungsspannung an ein UMG 96RM-M*

#### <span id="page-15-0"></span>**Spannungsmessung**

Sie können das UMG 96RM-M für die Spannungsmessung in TN-, TT-, und IT-Systemen einsetzen. Die Spannungsmessung im UMG 96RM-M ist für die Überspannungskategorie 300V CATIII (Bemessungs-Stoßspannung 4kV) ausgelegt.

277V/480V 50/60Hz L1 L1  $L<sub>2</sub>$ 240V 50/60HzL3 N N PE ⋔  $V1$   $V2$   $V3$   $V_N$ AC/DC

DC

**Hilfsenergie** 

In Systemen ohne N beziehen sich Messwerte die einen N benötigen auf einen berechneten N.

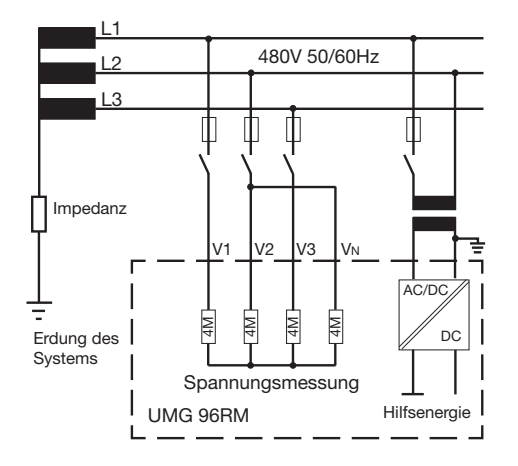

*Abb. Prinzipschaltbild - Messung in Dreiphasen-4-Leitersystemen.*

 $\begin{tabular}{c} \hline \hline \multicolumn{1}{c}{\text{Spin}} \\ \hline \multicolumn{1}{c}{\text{Spin}} \\ \hline \multicolumn{1}{c}{\text{Spanungsmessung}} \end{tabular}$ 

UMG 96RM

*Abb. Prinzipschaltbild - Messung in Dreiphasen-3-Leitersystemen.*

16

#### **Netz-Nennspannung**

Listen der Netze und deren Netz-Nennspannungen in denen das UMG 96RM-M eingesetzt werden kann.

#### **Dreiphasen-4-Leitersysteme mit geerdetem Neutralleiter.**

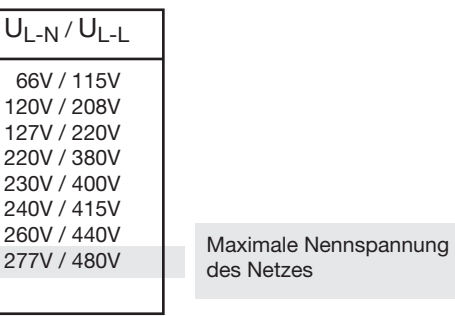

*Abb. Tabelle der für die Spannungsmesseingänge geeigneten Netz-Nennspannungen nach EN60664- 1:2003.*

#### **Dreiphasen-3-Leitersysteme ungeerdet.**

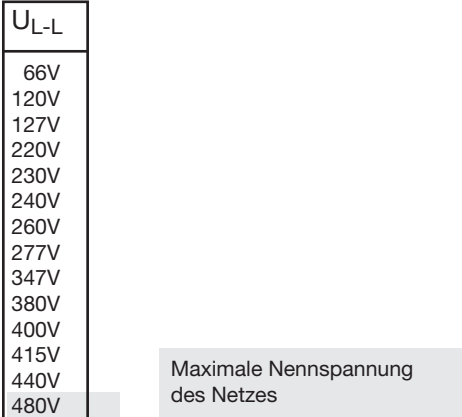

*Abb. Tabelle der für die Spannungsmesseingänge geeigneten Netz-Nennspannungen nach EN60664- 1:2003.*

#### **Spannungsmesseingänge**

Das UMG 96RM-M hat 3 Spannungsmesseingänge (V1, V2, V3).

#### Überspannung

Die Spannungsmesseingänge sind für die Messung in Netzen, in denen Überspannungen der Überspannungskategorie 300V CATIII (Bemessungs-Stoßspannung 4kV) vorkommen können, geeignet.

#### Frequenz

Für die Messung und die Berechnung von Messwerten benötigt das UMG 96RM-M die Netzfrequenz. Das UMG 96RM-M ist für die Messung im Frequenzbereich von 45 bis 65Hz geeignet.

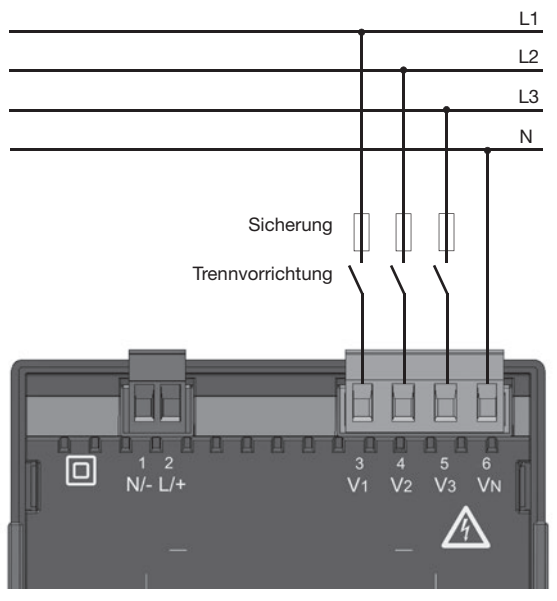

*Abb. Anschlussbeispiel für die Spannungsmessung*

Beim Anschluss der Spannungsmessung muss folgendes beachtet werden:

**Trennvorrichtung** 

- Um das UMG 96RM-M stromlos und spannungslos zu schalten, ist eine geeignete Trennvorrichtung vorzusehen.
- Die Trennvorrichtung muss in der Nähe des UMG 96RM-M platziert, für den Benutzer gekennzeichnet und leicht erreichbar sein.
- Die Trennvorrichtung muss UL/IEC zugelassenen sein.

Überstromschutzeinrichtung

- Als Leitungsschutz muss eine Überstromschutzeinrichtung verwendet werden.
- Für den Leitungsschutz empfehlen wir eine Überstromschutzeinrichtung gemäß den Angaben der technischen Daten.
- Die Überstromschutzeinrichtung muss dem verwendeten Leitungsquerschnitt angepasst sein.
- Die Überstromschutzeinrichtung muss UL/IEC zugelassenen sein.
- Als Trennvorrichtung und als Leitungsschutz kann auch ein Leitungsschutzschalter verwendet werden. Die Leitungsschutzschalter muss UL/IEC zugelassenen sein.
- Messspannungen und Messströme müssen aus dem gleichen Netz stammen.

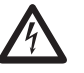

# Achtuna!

Spannungen, die die erlaubten Netz-Nennspannungen überschreiten, müssen über Spannungswandler angeschlossen werden.

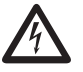

# Achtuna!

Das UMG 96RM-M ist nicht für die Messung von Gleichspannungen geeignet.

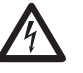

# Achtuna!

Die Spannungsmesseingänge am UMG 96RM-M sind berührungsgefährlich!

### **Anschlussschemas, Spannungsmessung**

• 3p 4w (Adr. 509= 0), werksseitige Voreinstellung

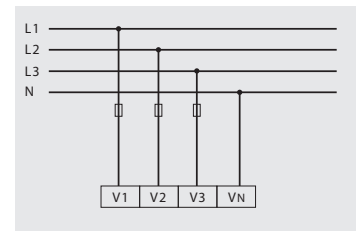

*Abb. System mit drei Außenleitern und Neutralleiter.*

• 3p 4u (Adr.  $509 = 2$ )

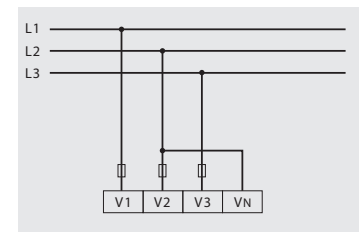

*Abb. System mit drei Außenleitern ohne Neutralleiter. Messwerte die einen N benötigen beziehen sich auf einen berechneten N.*

•  $3p$  4wu (Adr.  $509 = 1$ )

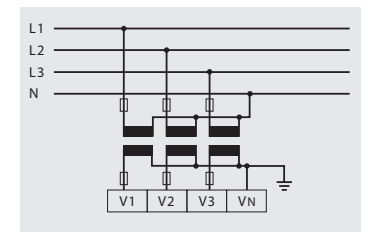

*Abb. System mit drei Außenleitern und Neutralleiter. Messung über Spannungswandler.*

• 3p 2u (Adr.  $509 = 5$ )

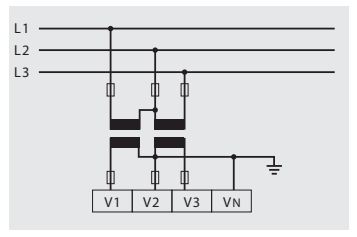

*Abb. System mit drei Außenleitern ohne Neutralleiter. Messung über Spannungswandler. Messwerte die einen N benötigen beziehen sich auf einen berechneten N.*

• 1p 2w1 (Adr.  $509 = 4$ )

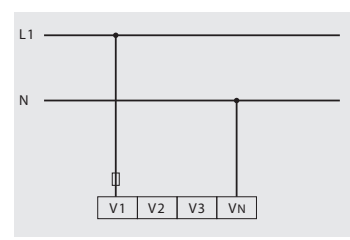

*Abb. Aus dem Spannungsmesseingängen V2 und V3 abgeleitet Messwerte werden mit Null angenommen und nicht berechnet.*

• 1p 2w (Adr.  $509 = 6$ )

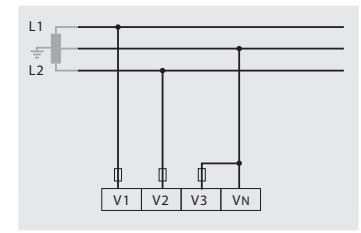

*Abb. TN-C-System mit Einphasen-Dreileiteranschluss. Aus dem Spannungsmesseingang V3 abgeleitet Messwerte werden mit Null angenommen und nicht berechnet.*

• 2p 4w (Adr.  $509 = 3$ )

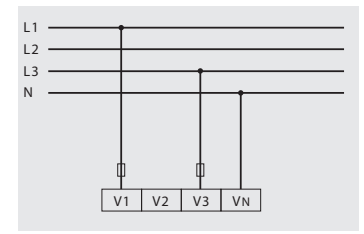

*Abb. System mit gleichmäßiger Belastung der Phasen. Die Messwerte für den Spannungsmesseingang V2 werden berechnet.*

• 3p 1w (Adr.  $509 = 7$ )

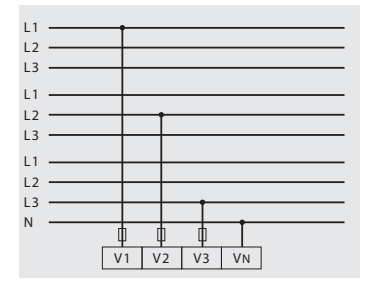

*Abb. 3 Systeme mit gleichmäßiger Belastung der Phasen. Die nicht angelegten Messwerte L2/L3 bzw. L1/L3 bzw. L1/L2 der jeweiligen Systeme werden berechnet.*

#### <span id="page-21-0"></span>**Strommessung**

Das UMG 96RM-M ist für den Anschluss von Stromwandlern mit Sekundärströmen von ../1A und ../5A ausgelegt. Das werkseitig eingestellte Stromwandlerverhältnis liegt bei 5/5A und muss gegebenenfalls an die verwendeten Stromwandler angepasst werden.

Eine Direktmessung ohne Stromwandler ist mit dem UMG 96RM-M nicht möglich.

Es können nur Wechselströme und keine Gleichströme gemessen werden.

Die Messleitungen müssen für eine Betriebstemperatur von mindestens 80°C ausgelegt sein.

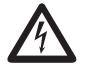

**Achtung!**<br>Die Strommesseingänge sind berührungsgefährlich.

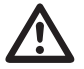

**Achtung!**<br>
Das UMG 96RM-M ist nicht für die Messung von Gleichspannungen geeignet.

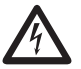

#### **Erdung von Stromwandlern!**

Ist für die Erdung der Sekundärwicklung ein Anschluss vorgesehen, so muss dieser mit Erde verbunden werden.

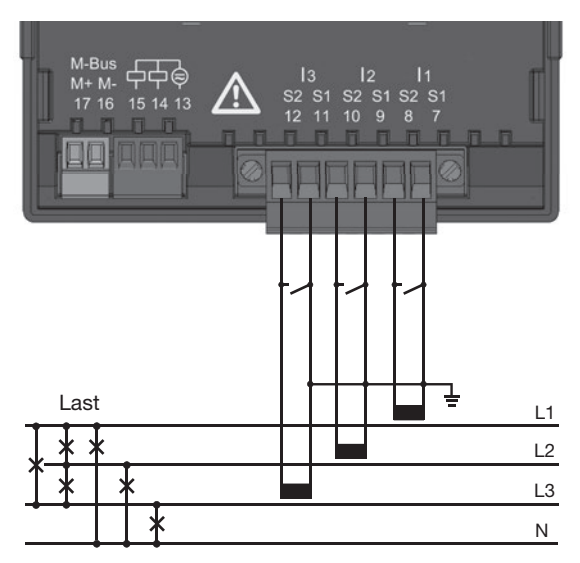

*Abb. Strommessung über Stromwandler (Anschlussbeispiel)*

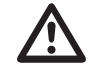

Die aufgesetzte Schraubklemme ist mit den zwei Schrauben am Gerät ausreichend zu fixieren!

#### **Stromrichtung**

Bei Falschanschluss ist ein nachträgliches Umklemmen der Stromwandler erforderlich.

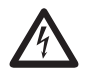

# c **Stromwandleranschlüsse!**

Die Sekundäranschlüsse der Stromwandler müssen an diesen kurzgeschlossen sein, bevor die Stromzuleitungen zum UMG 96RM-M unterbrochen werden! Ist ein Prüfschalter vorhanden, welcher die Stromwandlersekundärleitungen automatisch kurzschließt, reicht es aus, diesen in die Stellung "Prüfen" zu bringen, sofern die Kurzschließer vorher überprüft worden sind.

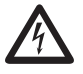

**CHE Stromwandler!**<br>
An Stromwandlern die sekundärseitig of-<br>
fen betrieben werden, können bohe befen betrieben werden, können hohe berührungsgefährliche Spannungsspitzen auftreten!

Bei "offensicheren Stromwandlern" ist die Wicklungsisolation so bemessen, dass die Stromwandler offen betrieben werden können. Aber auch diese Stromwandler sind berührungsgefährlich, wenn sie offen betrieben werden.

#### **Anschlussschemas, Strommessung**

• 3p 4w (Adr. 510 = 0), werksseitige Voreinstellung • 3p 2i (Adr. 510 = 1)

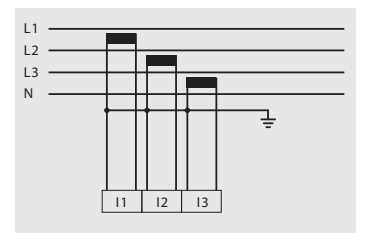

*Abb. Messung in einem Dreiphasennetz mit ungleichmäßiger Belastung.*

•  $3p 2i0$  (Adr.  $510 = 2$ )

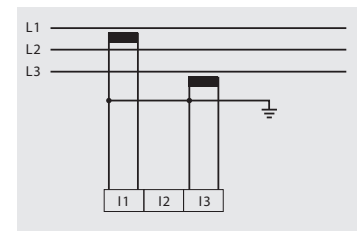

*Abb. Die Messwerte für den Strommesseingang I2 werden berechnet.*

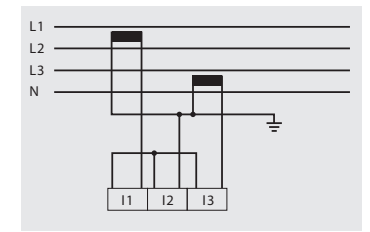

*Abb. System mit gleichmäßiger Belastung der Phasen. Die Messwerte für den Strommesseingang I2 werden gemessen.*

• 3p  $3w3$  (Adr.  $510 = 3$ )

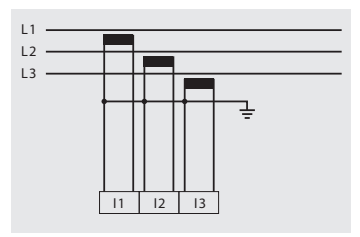

*Abb. Messung in einem Dreiphasennetz mit ungleichmäßiger Belastung.*

• 3p 3w (Adr.  $510 = 4$ )

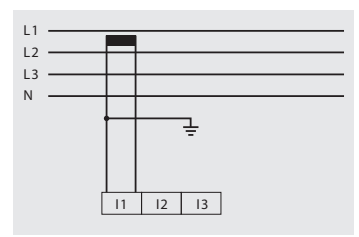

*Abb. System mit gleichmäßiger Belastung der Phasen. Die Messwerte für die Strommesseingänge I2 und I3 werden berechnet.*

• 1p 2i (Adr.  $510 = 6$ )

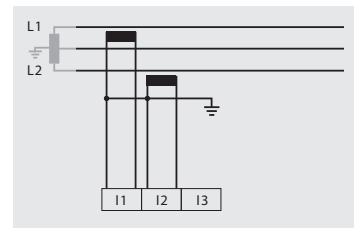

*Abb. Aus dem Strommesseingang I3 abgeleitete Messwerte werden mit Null angenommen und nicht berechnet.*

• 2p 4w (Adr.  $510 = 5$ )

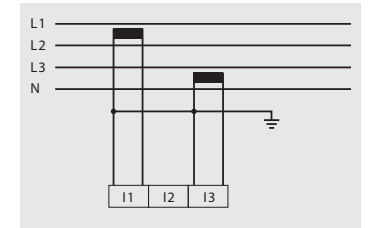

*Abb. System mit gleichmäßiger Belastung der Phasen. Die Messwerte für den Strommesseingang I2 werden berechnet.*

• 1p 2w (Adr.  $510 = 7$ )

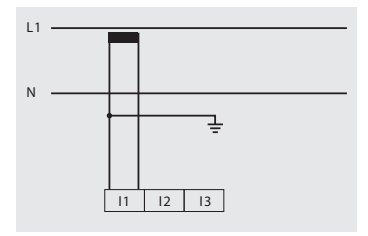

*Abb. Aus den Strommesseingängen I2 und I3 abgeleitete Messwerte werden mit Null angenommen und nicht berechnet.*

#### **Anschlussschemas, Strommessung**

• 3p 1w (Adr.  $510 = 8$ )

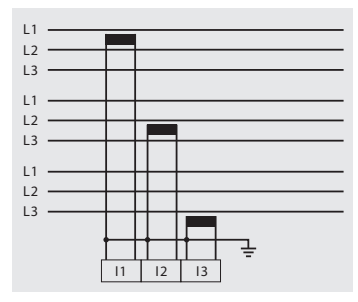

*Abb. 3 Systeme mit gleichmäßiger Belastung der Phasen. Die nicht angelegten Messwerte I2/ I3 bzw. I1/I3 bzw. I1/I2 der jeweiligen Systeme werden berechnet.*

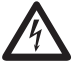

# Achtung!

Das UMG96RM-M ist nur für eine Strommessung über Stromwandler zugelassen.

#### **Summenstrommessung**

Erfolgt die Strommessung über zwei Stromwandler, so muss das Gesamtübersetzungsverhältnis der Stromwandler im UMG 96RM-M programmiert werden.

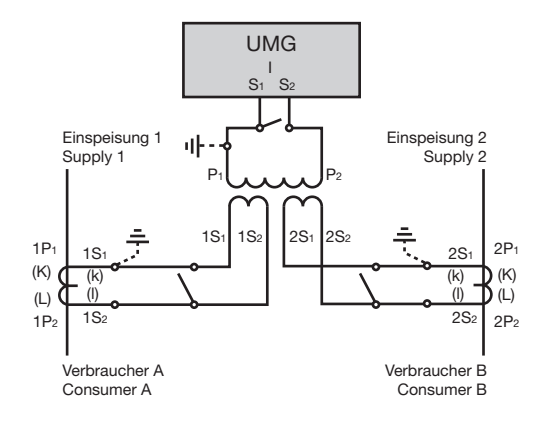

*Abb. Strommessung über einen Summenstromwandler (Beispiel).*

Beispiel: Die Strommessung erfolgt über zwei Stromwandler. Beide Stromwandler haben ein Übersetzungsverhältnis von 1000/5A. Die Summenmessung wird mit einem Summenstromwandler 5+5/5A durchgeführt.

Das UMG 96RM-M muss dann wie folgt eingestellt werden:

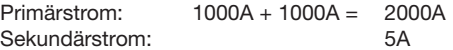

#### **Amperemeter**

Wollen Sie den Strom nicht nur mit dem UMG 96RM-M, sondern auch zusätzlich mit einem Amperemeter messen, so muss das Amperemeter in Reihe zum UMG 96RM-M geschaltet werden.

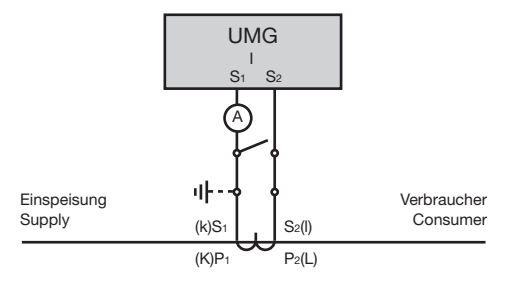

*Abb. Strommessung mit einem zusätzlichen Amperemeter (Beispiel).*

#### <span id="page-28-0"></span>**M-Bus Schnittstelle**

Die M-Bus Schnittstelle ist beim UMG 96RM-M als 2 poliger Steckkontakt ausgeführt und kommuniziert über das M-Bus-Protokoll.

Das UMG 96RM-M belastet den M-Bus mit einer M-Bus-Gerätelast von 1,5 mA.

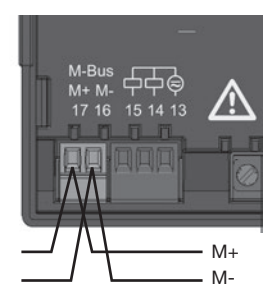

M-Bus Schnittstelle, 2-poliger Steckkontakt

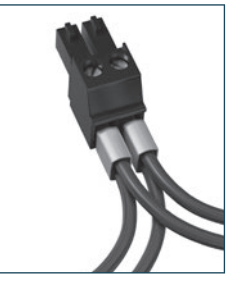

2-poliger Steckkontakt mit Kabelanschluss (Kabeltyp:  $2 \times 0.75$  mm<sup>2</sup>) über Twin-Aderendhülsen

### **Kabelverbindungen**

Für Verbindungen über die M-Bus Schnittstelle ist ein verdrilltes, abgeschirmtes Kabel vorzusehen.

- Kabelwege sollten so kurz wie möglich ausgelegt werden.
- Halten Sie einen größtmöglichen Abstand zu stromführenden Kabeln und zu Verbrauchern (z. B. Elektromotoren, Neonröhren, Transformatoren).
- Um Querströme im Bus zu verhindern, sollte keine oder maximal eine Massekopplung erfolgen.
- Fangen Sie die Kabel oberhalb der Erdungsschelle mechanisch ab, um Beschädingungen durch Bewegungen des Kabels zu vermeiden.
- Verwenden Sie zur Einführung des Kabels in den Schaltschrank passende Kabeleinführungen zum Beispiel PG-Verschraubungen.

# **Kabeltyp**

Die verwendeten Kabel müssen für eine Umgebungstemperatur von mindestens 80°C geeignet sein.

Verwenden Sie für eine optimale Datenübertragung möglichst 2-adrige, verdrillte, abgeschirmte Kabel.

Empfohlener Kabeltyp: Unitronic LIYCY 4x0,75

> Für die Busverdrahtung sind CAT-Kabel nicht geeignet. Verwenden Sie hierfür die empfohlenen Kabeltypen.

# **Bus-Struktur**

- Alle Geräte werden in einer Stern-, Linien- oder Baumstruktur angeschlossen, wobei jedes Gerät eine eigene Adresse innerhalb des Buses besitzt (siehe auch Parameter programmieren).
- Eine Unterteilung der Netz-Struktur in einzelne Segmente erfolgt mit Repeatern (Leitungsverstärker).
- In einem Segment können bis zu 250 Teilnehmer zusammengeschaltet werden. Maßgeblich hierbei sind jedoch die Eigenschaften des Master-Gerätes.
- Wird der Master ausgetauscht, ist der Bus außer Betrieb.
- Geräte können ausgetauscht werden, ohne dass der Bus instabil wird.

#### Stern-Struktur

• Jedes Messgerät ist direkt mit dem M-Bus Master verbunden. Fehler im Bus-System sind durch an- und abschalten der einzelnen Geräte schneller zu lokalisieren.

Linien-Struktur

• Der Anschluss der Messgeräte erfolgt hintereinander in einer Linie. Hierbei sind mögliche Störungen des Für die Busverdrahtung sind CAT-<br>
Bus-Systems durch den Spannungsabfall zu beach-<br>
ten. Fehler innerhalb des Systems sind durch diese<br>
Lectens innerhalb des Cystems sind durch diese kostengünstige Struktur schwerer zu lokalisieren.

Baum-Struktur

• Diese Topologie vereint die Stern- und die Linien-Struktur. Repeater teilen zumeist die Äste in einzelne Segmente. Im Fehlerfall sind daher oft nur die spezifischen Äste betroffen und eine Störung um Bus-System ist schneller lokalisierbar.

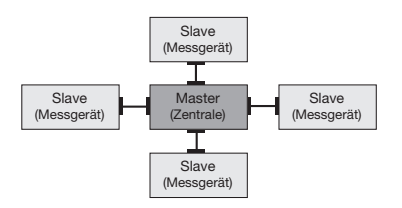

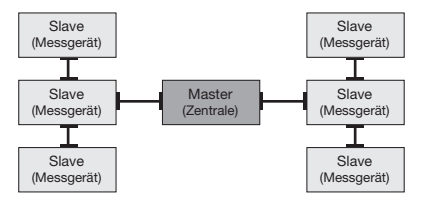

*Abb. Bustyp: Baum-Struktur*

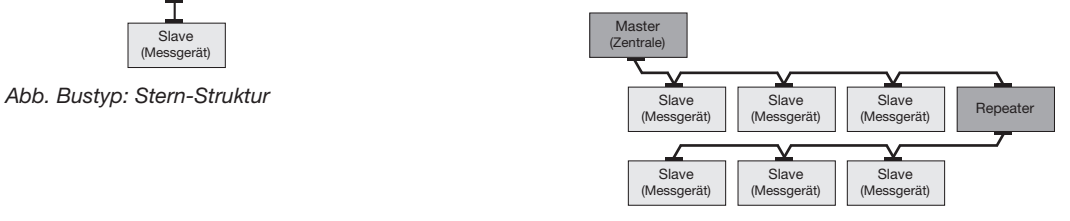

*Abb. Bustyp: Linien-Struktur*

### <span id="page-31-0"></span>**Digitale Ausgänge**

Das UMG 96RM-M hat 2 digitale Ausgänge. Diese Ausgänge sind über Optokoppler galvanisch von der Auswerteelektronik getrennt. Die digitalen Ausgänge haben einen gemeinsamen Bezug.

- Die digitalen Ausgänge können Gleich- und Wechselstromlasten schalten.
- Die digitalen Ausgänge sind **nicht** kurzschlussfest.
- Angeschlossene Leitungen die länger als 30m sind, müssen abgeschirmt verlegt werden.
- Eine externe Hilfsspannung ist erforderlich.
- Die digitalen Ausgänge können als Impulsausgänge verwendet werden.
- Die digitalen Ausgänge können Ergebnisse von Vergleichern ausgeben.

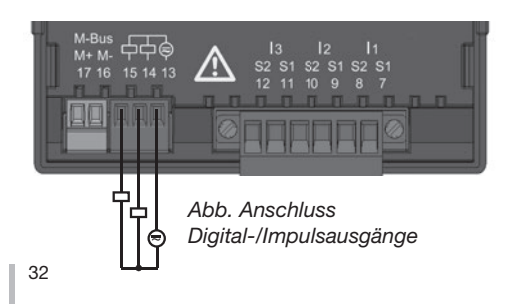

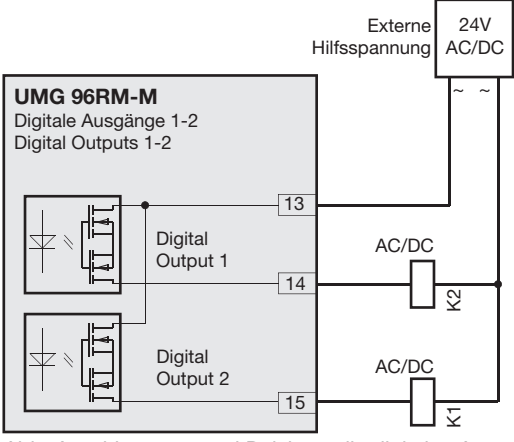

*Abb. Anschluss von zwei Relais an die digitalen Ausgänge 14 und 15.*

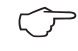

Bei der Verwendung der digitalen Ausgänge als Impulsausgang darf die Hilfsspannung (DC) nur eine max. Restwelligkeit von 5% besitzen.

# <span id="page-33-0"></span>**Bedienung**

Die Bedienung des UMG 96RM-M erfolgt über die Tasten 1 und 2. Messwerte und Programmierdaten werden auf einer Flüssigkristall-Anzeige dargestellt.

Es wird zwischen dem *Anzeige-Modus* und dem *Programmier-Modus* unterschieden. Durch die Eingabe eines Passwortes hat man die Möglichkeit, ein versehentliches Ändern der Programmierdaten zu verhindern.

#### **Anzeige-Modus**

Im Anzeige-Modus kann man mit den Tasten 1 und 2 zwischen den programmierten Messwertanzeigen blättern. Werkseitig sind alle im Profil 1 aufgeführten Messwertanzeigen abrufbar. Pro Messwertanzeige werden bis zu drei Messwerte angezeigt. Die Messwert-Weiterschaltung erlaubt es, ausgewählte Messwertanzeigen abwechselnd nach einer einstellbaren Wechselzeit darzustellen.

#### **Programmier-Modus**

Im Programmier-Modus können die für den Betrieb des UMG 96RM-M notwendigen Einstellungen angezeigt und geändert werden. Betätigt man die Tasten 1 und 2 gleichzeitig für etwa 1 Sekunde, gelangt man über die Passwort-Abfrage in den Programmier-Mode. Wurde kein Benutzer-Passwort programmiert gelangt man direkt in das erste Programmiermenü. Der Programmier-Modus wird in der Anzeige durch den Text "PRG" gekennzeichnet.

Mit der Taste 2 kann jetzt zwischen den folgenden Programmier-Menüs umgeschaltet werden:

- Stromwandler,
- Spannungswandler,
- Parameterliste.

Befindet man sich im Programmier-Modus und hat für ca. 60 Sekunden keine Taste betätigt, oder betätigt die Tasten 1 und 2 für etwa 1 Sekunde gleichzeitig, so kehrt das UMG 96RM-M in den Anzeige-Modus zurück.

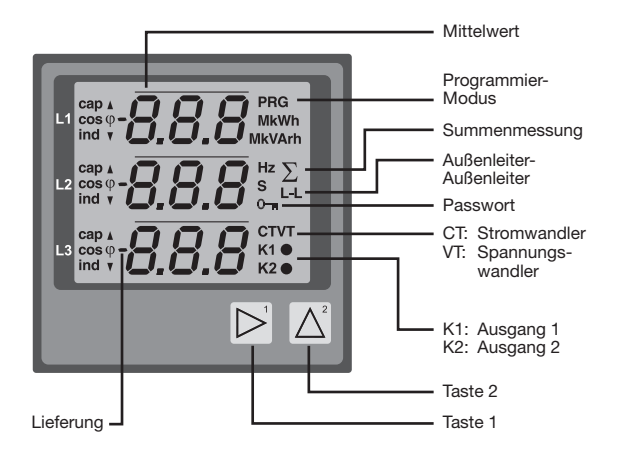

#### <span id="page-35-0"></span>**Parameter und Messwerte**

Alle für den Betrieb des UMG 96RM-M notwendigen Parameter, wie z.B. die Stromwandlerdaten, und eine Auswahl von häufig benötigten Messwerten sind in der Tabell abgelegt.

Auf den Inhalt der meisten Adressen kann über die Tasten am UMG 96RM-M zugegriffen werden.

Am Gerät können Sie nur die ersten 3 signifikanten Stellen eines Wertes eingeben.

Am Gerät werden immer nur die ersten 3 signifikanten Stellen der Werte angezeigt.

Ausgewählte Messwerte sind in Messwertanzeige-Profilen zusammengefasst und können im Anzeige-Modus über die Tasten 1 und 2 zur Anzeige gebracht werden.

#### **Beispiel Paramteranzeige**

Im Display des UMG 96RM-M wird als Inhalt der Adresse ..000" der Wert ..001" angezeigt. Dieser Parameter gibt laut Liste die Geräteadresse (hier "001") des UMG 96RM-M innerhalb eines Buses wieder.

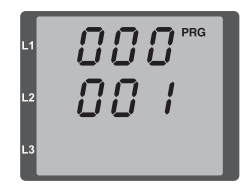

#### **Beispiel Messwertanzeige**

In diesem Beispiel werden im Display des UMG 96RM-M die Spannungen L gegen N mit je 230V angezeigt. Die Transistorausgänge K1 und K2 sind leitend und es kann ein Strom fließen.

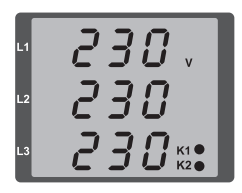
## **Tastenfunktionen**

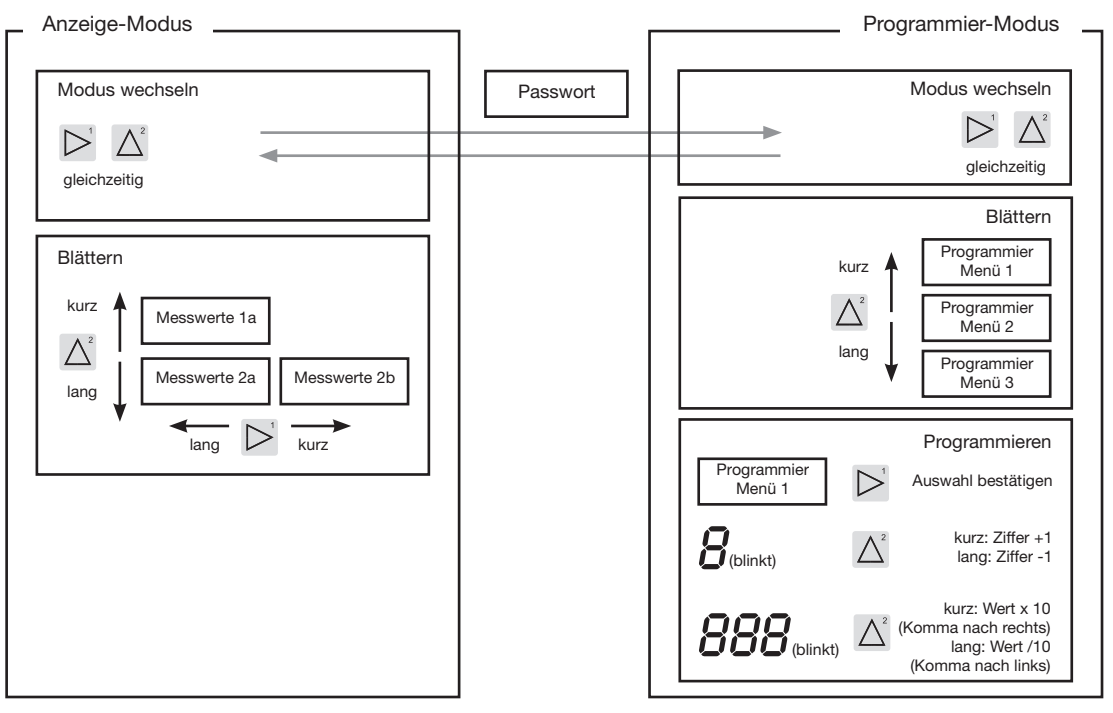

## **Konfiguration**

## **Versorgungsspannung anlegen**

Für die Konfiguration des UMG 96RM-M muss die Versorgungsspannung angeschlossen sein.

Die Höhe der Versorgungsspannung für das UMG 96RM-M können Sie dem Typenschild entnehmen.

Erscheint keine Anzeige, so muss überprüft werden, ob sich die Betriebsspannung im Nennspannungsbereich befindet.

#### **Strom- und Spannungswandler**

Werkseitig ist ein Stromwandler von 5/5A eingestellt. Nur wenn Spannungswandler angeschlossen sind, muss das vorprogrammierte Spannungswandlerverhältnis geändert werden.

Beim Anschluss von Spannungswandlern ist die auf dem Typenschild des UMG 96RM-M angegebene Messspannung zu beachten!

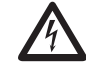

## Achtuna!

Versorgungsspannungen, die nicht der Typenschildangabe entsprechen, können zu Fehlfunktionen und zur Zerstörung des Gerätes führen.

Der einstellbare Wert 0 für die primären<br>Stromwandler ergibt keine sinnvollen Arbeitswerte und darf nicht verwendet werden.

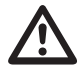

Geräte, die auf automatischer Frequenzerkennung stehen, benötigen etwa 20 Sekunden bis die Netzfrequenz ermittelt wurde. In dieser Zeit halten die Messwerte die zugesicherte Messunsicherheit nicht ein.

C Vor der Inbetriebnahme sind mögliche produktionsbedingte Inhalte der Energiezähler und der Min-/Maxwerte zu löschen!

## **Stromwandler programmieren**

In den Programmier-Modus wechseln

- Ein Wechsel in den Programmier-Modus erfolgt über das gleichzeitige Drücken der Tasten 1 und 2. Wurde ein Benutzer-Passwort programmiert, so erscheint die Passwortabfrage mit "000". Die erste Ziffer des Benutzer-Passwortes blinkt und kann mit der Taste 2 geändert werden. Betätigt man die Taste 2 wird die nächste Ziffer ausgewählt und blinkt. Wurde die richtige Zahlenkombination eingegeben oder war kein Benutzer-Passwort programmiert, gelangt man in den Programmier-Modus.
- Die Symbole für den Programmier-Modus PRG und für den Stromwandler CT erscheinen.
- Mit Taste 1 wird die Auswahl bestätigt.
- Die erste Ziffer des Eingabebereiches für den Primärstrom blinkt.

Eingabe Stromwandler-Primärstrom

- Mit Taste 2 die blinkende Ziffer ändern.
- Mit Taste 1 die nächste zu ändernde Ziffer wählen. Die für eine Änderung ausgewählte Ziffer blinkt. Blinkt die gesamte Zahl, so kann das Komma mit Taste 2 verschoben werden.

Eingabe Stromwandler-Sekundärstrom

- Als Sekundärstrom kann nur 1A oder 5A eingestellt werden.
- Mit Taste 1 den Sekundärstrom wählen.
- Mit Taste 2 die blinkende Ziffer ändern.

Programm-Modus verlassen

• Über das gleichzeitige Drücken der Tasten 1 und 2 wird der Programm-Modus verlassen.

## **UMG 96RM-M**

## **Spannungswandler programmieren**

- Wechseln Sie wie beschrieben in den Programmier-Modus. Die Symbole für den Programmier-Modus PRG und für den Stromwandler CT erscheinen.
- Über die Taste 2 erfolgt das Umschalten auf die Spannungswandler-Einstellung.
- Mit Taste 1 wird die Auswahl bestätigt.
- Die erste Ziffer des Eingabebereiches für die Primärspannung blinkt. Analog der Zuordnung des Stromwandlerverhältnisses von Primär- zu Sekundärstrom kann das Verhältnis von Primär- zu Sekundärspannung des Spannungswandlers eingestellt werden.

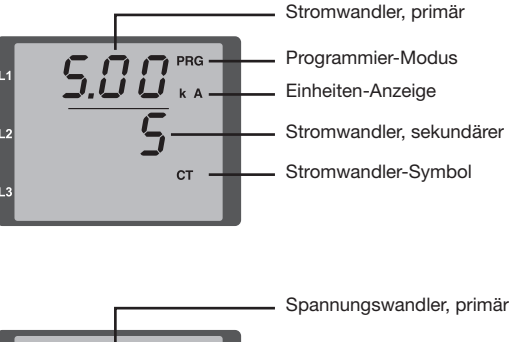

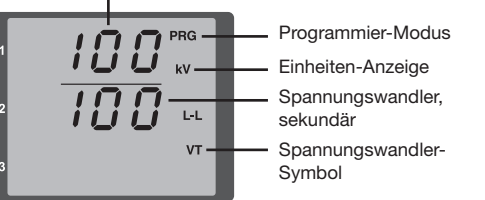

## **Parameter programmieren**

In den Programmier-Modus wechseln

- Wechseln Sie wie beschrieben in den Programmier-Modus. Die Symbole für den Programmier-Modus PRG und für den Stromwandler CT erscheinen.
- Über die Taste 2 erfolgt das Umschalten auf die Span nungswandler-Einstellung. Bei wiederholtem Drücken der Taste 2 wird der erste Parameter der Parameterliste angezeigt.

Parameter ändern

- Die Auswahl mit Taste 1 bestätigen.
- Die zuletzt gewählte Adresse mit dem dazugehörigen Wert wird angezeigt.
- Die erste Ziffer der Adresse blinkt und kann mit Taste 2 verändert werden. Über Taste 1 findet eine Auswahl der Ziffer statt, die wiederum mit Taste 2 verändert werden kann.

Wert ändern

• Ist die gewünschte Adresse eingestellt, wird mit Taste 1 eine Ziffer des Wertes angewählt und mit Taste 2 geändert.

Programm-Modus verlassen

• Über das gleichzeitige Drücken der Tasten 1 und 2 wird der Programm-Modus verlassen.

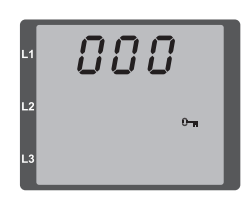

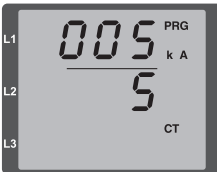

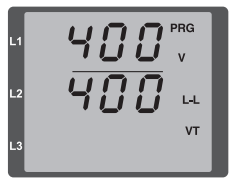

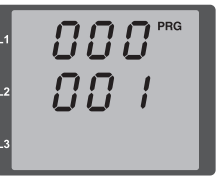

*Abb. Passwortabfrage* Wurde ein Passwort gesetzt, kann über die Tasten 1 und 2 dieses eingegeben werden.

*Abb. Programmier-Modus Stromwandler* Über die Tasten 1 und 2 können Primär- und Sekundärstrom geändert werden (vgl. Seite 39).

*Abb. Programmier-Modus Spannungswandler* Über die Tasten 1 und 2 können Primär- und Sekundärstrom geändert werden (vgl. Seite 40).

*Abb. Programmier-Modus Parameteranzeige* Über die Tasten 1 und 2 können die einzelnen Pa rameter geändert werden (vgl. Seite 36).

## **Primär-Geräteadresse (Adr. 000)**

Sind mehere Geräte über die M-Bus Schnittstelle miteinander verbunden, so kann ein Mastergerät diese Geräte nur aufgrund ihrer Geräteadresse unterscheiden. Innerhalb eines Netzes muss daher jedes Gerät eine andere Geräteadresse besitzen. Es können Primär-Adressen im Bereich 1 bis 250 eingestellt werden.

Der einstellbare Bereich der Geräteadres-<br>
se liegt zwischen 0 und 255. Die Werte 0<br>
und 251 bis 255 sind reserviert und dürfen und 251 bis 255 sind reserviert und dürfen nicht verwendet werden.

## **Sekundär-Geräteadresse (Adr. 081-084)**

Die Sekundär-Adresse ermöglicht – zusätzlich zur Primär-Adresse – eine weitere Möglichkeit, das Gerät innerhalb des Bus-Systems anzusprechen.

Der Aufbau der Sekundär-Adresse ist in einem gerätespezifischen und einem erweiterten Teilbereich untergliedert:

- Die Sekundär-Adresse besteht aus 8 Bytes und ist BCD kodiert.
- Der erweiterte Teil der Sekundär-Adresse ist mit der

Geräte-Seriennummer vorbelegt. Dieser Teilbereich kann vom Kunden geändert werden (Adr. 081- 084).

• Der gerätespezifische Teil der Sekundär-Adresse kann nicht geändert werden.

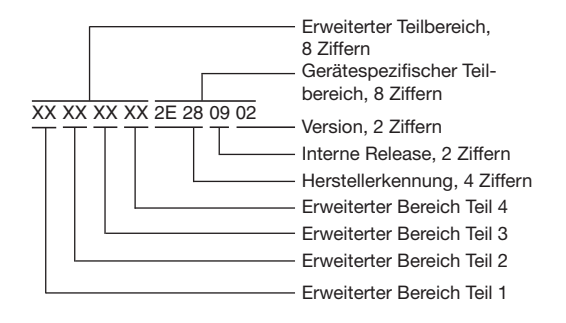

## **Baudrate (Adr. 001)**

Für die M-Bus Schnittstellen ist eine gemeinsame Baudrate einstellbar. Die Baudrate ist im Netz einheitlich zu wählen. Die Parameter Datenbits (8), Parität (even) und Stoppbits (1) sind fest voreingestellt.

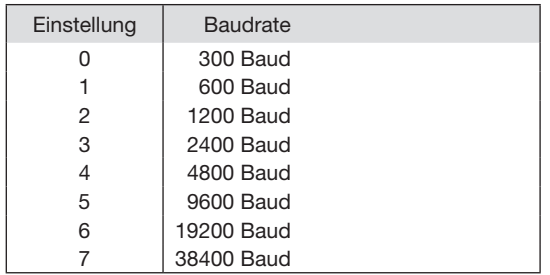

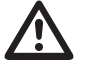

**Minweis zum Setzen der Baudrate:**<br>
Die Baudrate ist direkt am Gerät einzustel-<br> **Dien Ein Setzen der Baudrate über M-Bus** len. Ein Setzen der Baudrate über M-Bus ist **nicht** möglich !

## **Mittelwert**

Für die Strom-, Spannungs- und Leistungsmesswerte werden Mittelwerte über einen einstellbaren Zeitraum gebildet. Die Mittelwerte sind mit einem Querstrich über dem Messwert gekennzeichnet.

Die Mittelungszeit kann aus einer Liste mit 9 festen Mittelungszeiten ausgewählt werden.

**Mittelungszeit Strom (Adr. 040) Mittelungszeit Leistung (Adr. 041) Mittelungszeit Spannung (Adr. 042)**

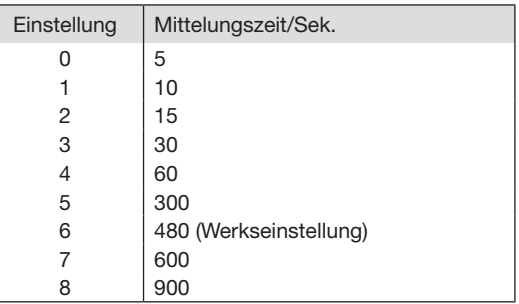

## **Mittelungsverfahren**

Das verwendete exponentielle Mittelungsverfahren erreicht nach der eingestellten Mittelungszeit mindestens 95% des Messwertes.

#### **Min- und Maxwerte**

Alle 10/12 Perioden werden alle Messwerte gemessen und berechnet. Zu den meisten Messwerten werden Min- und Maxwerte ermittelt.

Der Minwert ist der kleinste Messwert, der seit der letzten Löschung ermittelt wurde. Der Maxwert ist der größte Messwert, der seit der letzten Löschung ermittelt wurde. Alle Min- und Maxwerte werden mit den dazugehörigen Messwerten verglichen und bei Unter- bzw. Überschreitung überschrieben.

Die Min- und Maxwerte werden alle 5 Minuten in einem EEPROM ohne Datum und Uhrzeit gespeichert. Dadurch können durch einen Betriebsspannungsausfall nur die Min- und Maxwerte der letzten 5 Minuten verloren gehen.

#### **Min- und Maxwerte löschen (Adr.506)**

Wird auf die Adresse 506 eine "001" geschrieben, werden alle Min- und Maxwerte gleichzeitig gelöscht. Eine Ausnahme bildet der Maxwert des Strommittelwertes. Der Maxwert des Strommittelwertes kann auch direkt im Anzeigenmenü durch langes Drücken der Taste 2 gelöscht werden.

## **Netzfrequenz (Adr. 034)**

Für die automatische Ermittlung der Netzfrequenz muss am Spannungsmesseingang V1 eine Spannung L1-N von größer 10Veff anliegen.

Aus der Netzfrequenz wird dann die Abtastfrequenz für die Strom- und Spannungseingänge berechnet.

Fehlt die Messspannung, so kann keine Netzfrequenz ermittelt und damit keine Abtastfrequenz berechnet werden. Es kommt die quittierbare Fehlermeldung "500". Spannung, Strom und alle anderen sich daraus ergebenden Werte werden auf Basis der letzten Frequenzmessung bzw. aufgrund von möglichen Leitungskopplungen berechnet und weiterhin angezeigt. Diese ermittelten Messwerte unterliegen jedoch nicht mehr der angegebenen Genauigkeit.

Ist eine erneute Messung der Frequenz möglich, wird die Fehlermeldung nach ca. 5 Sekunden nach Wiederkehr der Spannung automatisch ausgeblendet.

Der Fehler wird nicht angezeigt, wenn eine Festfrequenz eingestellt ist.

Einstellbereich: 0, 45 .. 65

0 = Automatische Frequenzbestimmung.

Die Netzfrequenz wird aus der Messpannung ermittelt.

 $45.65 =$ Festfrequenz

Die Netzfrequenz wird fest vorgewählt.

## **Energiezähler**

Das UMG 96RM-M hat Energiezähler für Wirkenergie, Blindenergie und Scheinenergie.

## **Ablesen der Wirkenergie**

Summe Wirkenergie

*Die in diesem Beispiel angezeigte* Wirkenergie *beträgt: 12 345 678 kWh*

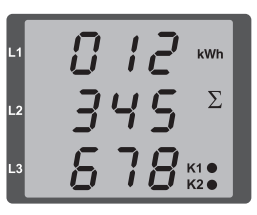

*Die in diesem Beispiel angezeigte* Wirkenergie *beträgt: 134 178 kWh*

888 kWh  $134$  $\Sigma$  $178$   $\frac{1}{122}$ 

## **Oberschwingungen**

Oberschwingungen sind das ganzzahlige Vielfache einer Grundschwingung.

Beim UMG 96RM-M muss die Grundschwingung der Spannung im Bereich 45 bis 65Hz liegen. Auf diese Grundschwingung beziehen sich die berechneten Oberschwingungen der Spannungen und der Ströme.

Oberschwingungen bis zum 40fachen der Grundschwingung werden erfasst.

Die Oberschwingungen für die Ströme werden in Ampere und die Oberschwingungen der Spannungen in Volt angegeben.

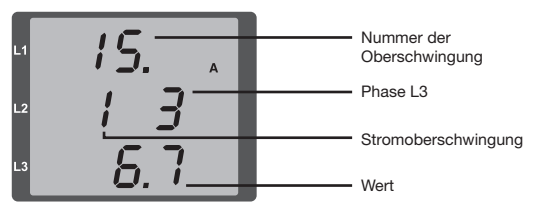

*Abb. Anzeige der 15. Oberschwingung des Stromes in der Phase L3 (Beispiel).*

C Oberschwingungen werden nicht in der werksseitigen Voreinstellung angezeigt.

## **Oberschwingungsgehalt THD**

THD ist das Verhältnis des Effektivwertes der Oberschwingungen zum Effektivwert der Grundschwingung.

Oberschwingungsgehalt des Stromes THDI:

$$
THD_{l} = \frac{1}{|I_{fund}|} \sqrt{\sum_{n=2}^{M} |I_{n.Harm}|^{2}}
$$

Oberschwingungsgehalt der Spannung THDU:

$$
\mathit{THD}_U = \frac{1}{|U_{\mathit{fund}}|} \sqrt{\sum_{n=2}^{M} |U_{n,\mathit{Ham}}|^2}
$$

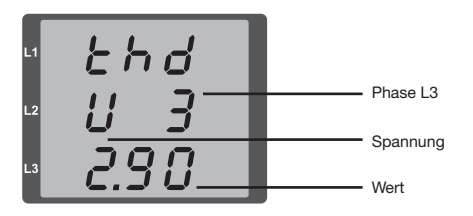

*Abb. Anzeige des Oberschwingungsgehalt THD der Spannung aus der Phase L3 (Beispiel).*

## **UMG 96RM-M**

#### **Messwert-Weiterschaltung**

Alle 10/12 Perioden werden alle Messwerte berechnet und sind einmal in der Sekunde in den Messwertanzeigen abrufbar. Für den Abruf der Messwertanzeigen stehen zwei Methoden zur Verfügung:

- Die automatisch wechselnde Darstellung von ausgewählten Messwertanzeigen, hier als Messwert-Weiterschaltung bezeichnet.
- Die Auswahl einer Messwertanzeige über die Tasten 1 und 2 aus einem vorgewählten Anzeigen-Profil.

Beide Methoden stehen gleichzeitig zur Verfügung. Die Messwert-Weiterschaltung ist dann aktiv, wenn mindestens eine Messwertanzeige und mit einer Wechselzeit größer 0 Sekunden programmiert ist.

Wird eine Taste betätigt, so kann in den Messwertanzeigen des gewählten Anzeigen-Profiles geblättert werden. Wird für etwa 60 Sekunden keine Taste betätigt, so erfolgt die Umschaltung in die Messwert-Weiterschaltung und es werden nacheinander die Messwerte aus dem gewählten Anzeigen-Wechsel-Profil programmierten Messwertanzeigen zur Anzeige gebracht.

## **Wechselzeit (Adr. 039)**

Einstellbereich : 0 .. 60 Sekunden

Sind 0 Sekunden eingestellt, so erfolgt kein Wechsel zwischen den für die Messwert-Weiterschaltung ausgewählten Messwertanzeigen.

Die Wechselzeit gilt für alle Anzeigen-Wechsel-Profile.

#### **Anzeigen-Wechsel-Profil (Adr. 038)**

Einstellbereich: 0 ... 3

- 0 Anzeigen-Wechsel-Profil 1, vorbelegt.
- 1 Anzeigen-Wechsel-Profil 2, vorbelegt.
- 2 Anzeigen-Wechsel-Profil 3, vorbelegt.

## **Messwertanzeigen**

Nach einer Netzwiederkehr zeigt das UMG 96RM-M die erste Messwerttafel aus dem aktuellen Anzeigen-Profil an. Um die Auswahl der anzuzeigenden Messwerte übersichtlich zu halten, ist werkseitig nur eine Teil der zur Verfügung stehenden Messwerte für den Abruf in der Messwertanzeige vorprogrammiert. Werden andere Messwerte in der Anzeige des UMG 96RM-M gewünscht, so kann ein anderes Anzeigen-Profil gewählt werden.

## **Anzeigen-Profil (Adr. 037)**

Einstellbereich: 0 .. 3

- 0 Anzeigen-Profil 1, fest vorbelegt.
- 1 Anzeigen-Profil 2, fest vorbelegt.
- 2 Anzeigen-Profil 3, fest vorbelegt.

## **Benutzer-Passwort (Adr. 050)**

**Stromwandler** 

Um ein versehentliches Ändern der Programmierdaten zu erschweren, kann ein Benutzer-Passwort programmiert werden. Erst nach Eingabe des korrekten Benutzer-Passwortes, ist ein Wechsel in die nachfolgenden Programmier-Menüs möglich.

Werkseitig ist kein Benutzer-Passwort vorgegeben. In diesem Fall wird das Passwort-Menü übersprungen und man gelangt sofort in das Stromwandler-Menü.

Wurde ein Benutzer-Passwort programmiert, so erscheint das Passwort-Menü mit der Anzeige "000". Die erste Ziffer des Benutzer-Passwortes blinkt und kann mit der Taste 2 geändert werden. Betätigt man Taste 1 wird die nächste Ziffer angewählt und blinkt. Erst wenn die richtige Zahlenkombination eingegeben wurde, gelangt man in das Programmier-Menü für den

49

## **Energiezähler löschen (Adr. 507)**

Die Wirk-, Schein- und Blindenergiezähler können nur gemeinsam gelöscht werden.

Um den Inhalt der Energiezähler zu löschen, muss die Adresse 507 mit "001" beschrieben werden.

C Vor der Inbetriebnahme sind mögliche produktionsbedingte Inhalte der Energiezähler und der Min-/Maxwerte zu löschen!

Durch das Löschen der Energiezähler gehen diese Daten im Gerät verloren. Um einen möglichen Datenverlust zu vermeiden, sollten Sie diese Messwerte vor dem Löschen mit der GridVis Software auslesen und abspeichern.  $\circledcirc$ 

## **Drehfeldrichtung**

Die Drehfeldrichtung der Spannungen und die Frequenz der Phase L1 werden in einer Anzeige dargestellt.

Die Drehfeldrichtung gibt die Phasenfolge in Drehstromnetzen an. Üblicherweise liegt ein "rechtes Drehfeld" vor. Im UMG 96RM-M wird die Phasenfolge an den Spannungsmesseingängen geprüft und angezeigt. Eine Bewegung der Zeichenkette im Uhrzeigersinn bedeutet ein "rechtes Drehfeld" und eine Bewegung entgegen dem Uhrzeigersinn bedeutet ein "linkes Drehfeld".

Die Drehfeldrichtung wird nur dann bestimmt, wenn die Mess- und Betriebsspannungseingänge vollständig angeschlossen sind. Fehlt eine Phase oder werden zwei gleiche Phasen angeschlossen, so wird die Drehfeldrichtung nicht ermittelt und die Zeichenkette steht in der Anzeige.

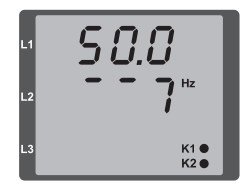

*Abb. Anzeige der Netzfrequenz (50.0) und der Drehfeldrichtung*

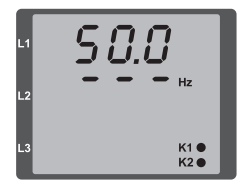

*Abb. Keine Drehfeldrichtung feststellbar.*

## **LCD Kontrast (Adr. 035)**

Die bevorzugte Betrachtungsrichtung für die LCD Anzeige ist von "unten". Der LCD Kontrast der LCD Anzeige kann durch den Anwender angepasst werden. Die Kontrasteinstellung ist im Bereich von 0 bis 9 in 1er Schritten möglich.

> $0 = 7$ eichen sehr hell 9 = Zeichen sehr dunkel

Werksseitige Voreinstellung: 5

#### **Hintergrundbeleuchtung**

Die Hintergrundbeleuchtung ermöglicht bei schlechten Sichtverhältnissen eine gute Lesbarkeit der LCD Anzeige. Die Helligkeit kann durch den Anwender in einem Bereich von 0 bis 9 in 1er Schritten gesteuert werden.

Das UMG 96RM besitzt zwei unterschiedliche Arten der Hintergrundbeleuchtung:

- Betriebsbeleuchtung und
- Standby-Beleuchtung

Betriebsbeleuchtung (Adr. 036):

Die Betriebsbeleuchtung wird durch einen Tastendruck oder beim Neustart aktiviert.

#### Standby-Beleuchtung (Adr. 747)

Die Aktivierung dieser Hintergrundbeleuchtung erfolgt nach einem frei wählbaren Zeitraum (Adr. 746). Wird innerhalb dieses Zeitraums keine Taste betätigt, so schaltet das Gerät in die Standby-Beleuchtung um.

Erfolgt ein Drücken der Tasten 1 - 3 wechselt das Gerät in die Betriebsbeleuchtung und der definierte Zeitraum wird neu gestartet.

Sind die Helligkeitswerte beider Beleuchtungsarten gleich, ist kein Wechsel zwischen der Hintergrund- und Standby-Beleuchtung zu erkennen.

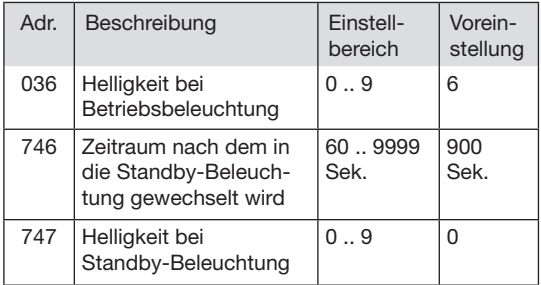

 $0 =$  minimale Helligkeit,  $9 =$  maximale Helligkeit

## **Zeiterfassung**

Das UMG 96RM-M erfasst die Betriebsstunden und die Gesamtlaufzeit jedes Vergleichers, wobei die Zeit

- der Betriebsstunden mit einer Auflösung von 0,1h gemessen und in Stunden angezeigt wird bzw.
- der Gesamtlaufzeit der Vergleicher in Sekunden dargestellt wird (beim Erreichen von 999999s erfolgt die Anzeige in Stunden).

Für die Abfrage über die Messwertanzeigen sind die Zeiten mit den Ziffern 1 bis 6 gekennzeichnet:

## keine = Betriebsstundenzähler

- 1 = Gesamtlaufzeit, Vergleicher 1A
- 2 = Gesamtlaufzeit, Vergleicher 2A
- 3 = Gesamtlaufzeit, Vergleicher 1B
- 4 = Gesamtlaufzeit, Vergleicher 2B
- 5 = Gesamtlaufzeit, Vergleicher 1C
- 6 = Gesamtlaufzeit, Vergleicher 2C

In der Messwertanzeige können maximal 99999.9 h (=11,4 Jahre) dargestellt werden.

## **Betriebsstundenzähler**

Der Betriebsstundenzähler misst die Zeit in der das UMG 96RM-M Messwerte erfasst und anzeigt.

Die Zeit der Betriebsstunden wird mit einer Auflösung von 0,1h gemessen und in Stunden angezeigt. Der Betriebsstundenzähler kann nicht zurückgesetzt werden.

## **Gesamtlaufzeit Vergleicher**

Die Gesamtlaufzeit eines Vergleichers ist die Summe aller Zeiten für die eine Grenzwertverletzung im Vergleicherergebnis stand.

Die Gesamtlaufzeiten der Vergleicher kann nur über die Software GridVis zurückgesetzt werden. Die Rücksetzung erfolgt für alle Gesamtlaufzeiten.

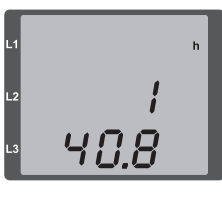

*Abb. Messwertanzeige Betriebsstundenzähler Das UMG 96RM-M zeigt im Betriebsstundenzähler die Zahl 140,8h an. Das entspricht 140 Stunden und 80 Industrieminuten. 100 Industrieminuten entsprechen 60 Minuten. In diesem Beispiel entsprechen danach die 80 Industrieminuten 48 Minuten.*

#### **Seriennummer (Adr. 754)**

Die vom UMG 96RM-M angezeigte Seriennummer ist 6 stellig und ist ein Teil der auf dem Typenschild angezeigten Seriennummer.

Die Seriennummer kann nicht geändert werden.

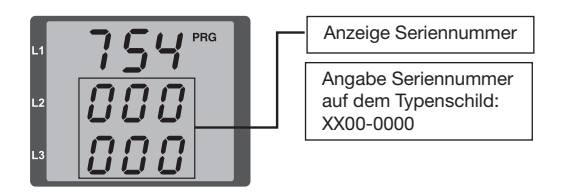

#### **Software Release (Adr. 750)**

Die Software für das UMG 96RM-M wird kontinuierlich verbessert und erweitert. Der Softwarestand im Gerät wird mit einer 3-stelligen Nummer, der Software Release, gekennzeichnet. Die Software Release kann vom Benutzer nicht geändert werden.

## **Inbetriebnahme**

#### **Versorgungsspannung anlegen**

- Die Höhe der Versorgungsspannung für das UMG 96RM-M ist dem Typenschild zu entnehmen.
- Nach dem Anlegen der Versorgungsspannung schaltet das UMG 96RM-M auf die erste Messwertanzeige um.
- Erscheint keine Anzeige, so muss überprüft werden, ob die Versorgungsspannung im Nennspannungsbereich liegt.

## **Messspannung anlegen**

- Spannungsmessungen in Netzen mit Nennspannungen über 300VAC gegen Erde müssen über Spannungswandler angeschlossen werden.
- Nach dem Anschluss der Messspannungen müssen die vom UMG 96RM-M angezeigten Messwerte für die Spannungen L-N und L-L mit denen am Spannungsmesseingang übereinstimmen.

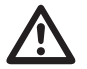

**Achtung!**<br>
Spannungen und Ströme die außerhalb des<br>
zulässigen Messbereiches liegen können zulässigen Messbereiches liegen können zu Personenschäden führen und das Gerät zerstören.

## **Messstrom anlegen**

Das UMG 96RM-M ist für den Anschluss von ../1A und ../5A Stromwandlern ausgelegt.

Über die Strommesseingänge können nur Wechselströme und keine Gleichströme gemessen werden.

Schließen Sie alle Stromwandlerausgänge außer einem kurz. Vergleichen Sie die vom UMG 96RM-M angezeigten Ströme mit dem angelegten Strom.

Der vom UMG 96RM-M angezeigte Strom muss unter Berücksichtigung des Stromwandlerübersetzungsverhältnisses mit dem Eingangsstrom übereinstimmen.

In den kurzgeschlossenen Strommesseingängen muss das UMG 96RM-M ca. null Ampere anzeigen.

Das Stromwandlerverhältnis ist werkseitig auf 5/5A eingestellt und muss gegebenenfalls an die verwendeten Stromwandler angepasst werden.

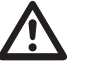

**Achtung!**<br>
Versorgungsspannungen, die nicht der Ty-<br>
penschildangabe entsprechen, können zu penschildangabe entsprechen, können zu Fehlfunktionen und zur Zerstörung des Gerätes führen.

# Achtuna!

Das UMG 96RM-M ist nicht für die Messung von Gleichspannungen geeignet.

## **Drehfeldrichtung**

Überprüfen Sie in der Messwertanzeige des UMG 96RM-M die Richtung des Spannungs-Drehfeldes. Üblicherweise liegt ein "rechtes" Drehfeld vor.

#### **Phasenzuordnung prüfen**

Die Zuordnung Außenleiter zu Stromwandler ist dann richtig, wenn man einen Stromwandler sekundärseitig kurzschließt und der vom UMG 96RM-M angezeigte Strom in der dazugehörigen Phase auf 0A sinkt.

#### **Kontrolle der Leistungsmessung**

Schließen Sie alle Stromwandlerausgänge, außer einem kurz und überprüfen Sie die angezeigten Leistungen. Das UMG 96RM-M darf nur eine Leistung in der Phase mit dem nicht kurzgeschlossenen Stromwandlereingang anzeigen. Trifft dies nicht zu, überprüfen Sie den Anschluss der Messspannung und des Messstromes.

Stimmt der Betrag der Wirkleistung aber das Vorzeichen der Wirkleistung ist negativ, so kann das zwei Ursachen haben:

- Die Anschlüsse S1(k) und S2(l) am Stromwandler sind vertauscht.
- Es wird Wirkenergie ins Netz zurückgeliefert.

## **Messung überprüfen**

Sind alle Spannungs- und Strommesseingänge richtig angeschlossen, so werden auch die Einzel- und Summenleistungen richtig berechnet und angezeigt.

### **Überprüfen der Einzelleistungen**

Ist ein Stromwandler dem falschen Außenleiter zugeordnet, so wird auch die dazugehörige Leistung falsch gemessen und angezeigt.

Die Zuordnung Außenleiter zu Stromwandler am UMG 96RM-M ist dann richtig, wenn keine Spannung zwischen dem Aussenleiter und dem dazugehörigen Stromwandler (primär) anliegt.

Um sicherzustellen, dass ein Außenleiter am Spannungsmesseingang dem richtigen Stromwandler zugeordnet ist, kann man den jeweiligen Stromwandler sekundärseitig kurzschließen. Die vom UMG 96RM-M angezeigte Scheinleistung muss dann in dieser Phase Null sein.

Wird die Scheinleistung richtig angezeigt aber die Wirkleistung mit einem "-" Vorzeichen, dann sind die Stromwandlerklemmen vertauscht oder es wird Leistung an das Energieversorgungsunternehmen geliefert.

## **Überprüfen der Summenleistungen**

Werden alle Spannungen, Ströme und Leistungen für die jeweiligen Außenleiter richtig angezeigt, so müssen auch die vom UMG 96RM-M gemessenen Summenleistungen stimmen. Zur Bestätigung sollten die vom UMG 96RM-M gemessenen Summenleistungen mit den Arbeiten der in der Einspeisung sitzenden Wirk- und Blindleistungszähler verglichen werden.

## **M-Bus Schnittstelle**

Über die M-Bus-Schnittstelle kann mit Hilfe der Primäroder Sekundär-Adresse auf die Daten der Parameterund Messwertliste zugegriffen werden. Eine Änderung dieser Werte über den M-Bus ist nicht möglich.

Die primäre Geräteadresse ist werkseitig auf "1" vorbelegt.

Der erweiterte Teilbereich der 8 Byte langen Sekundär-Adresse beinhaltet werkseitig die Geräte-Seriennummer und kann über die entsprechenden Parameter individuell geändert werden. Der gerätespezifische Teilbereich der Sekundär-Adresse ist nicht einstellbar (vgl. Seite 42).

M-Bus Gerätemerkmale:

- Adressierung über Primäradresse und Sekundäradresse (0 .. 250) möglich
- Frei wählbare Anzahl der Datenpunkte (0 .. 27)
- Unterstützt die Protokolltypen: SND\_NKE/\$E5 und REQ\_UD2/RSP\_UD2
- Slave Search: Suche am M-Bus

Das UMG 96RM-M belastet den M-Bus mit einer M-Bus-Gerätelast von 1,5 mA.

## **Anzahl der Datenpunkte**

Über diese Adresse bestimmen Sie, wieviele Datenpunkte für das Telegramm RSP UD2 übertragen werden.

Adresse: 080 Bedeutung: Anzahl der Datenpunkte für RSP\_UD2 Einstellbereich: 0 27 Voreinstellung: 0 (0=alle Datenpunkte)

Um alle Datenpunkte (0) abzurufen, muss ein Telegramm gesendet werden.

#### *Beispiel: Auslesen der Datenpunkte 1 bis 6*

Setzen Sie den Parameter der Adresse auf 6. Bei jeder Anfrage werden alle Datenpunkte bis einschließlich Datenpunkt 6 übertragen.

#### *Beispiel: Nur Datenpunkt 10 lesen*

Setzen Sie den Parameter der Adresse auf 10. Bei jeder Anfrage werden alle Datenpunkte bis einschließlich Datenpunkt 10 übertragen. Verwenden Sie nur den benötigten Datenpunkt und ignorieren SIe die nicht benötigten.

## **Messung Signalpegel**

Die Datenübertragung im M-Bus-Netz erfolgt durch eine Modulation der Versorgungsspannung, wobei die Spannung für ein High-Signal bei 36 V und für ein Low-Signal bei 24 V liegt. Das Slave-Gerät antwortet dem Master über die Modulation seines Stromverbrauches, der für ein High-Signal bei 1,5 mA und bei einem Low-Signal bei 11-20 mA liegt.

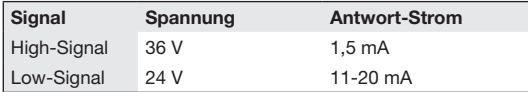

## **Aufbau des RSP\_UD2-Telegramms**

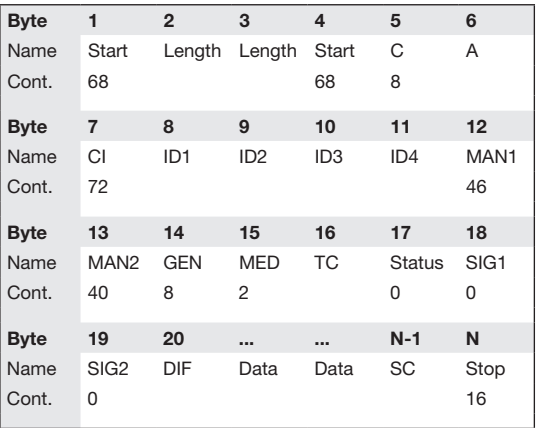

## **Liste der Datenpunkte**

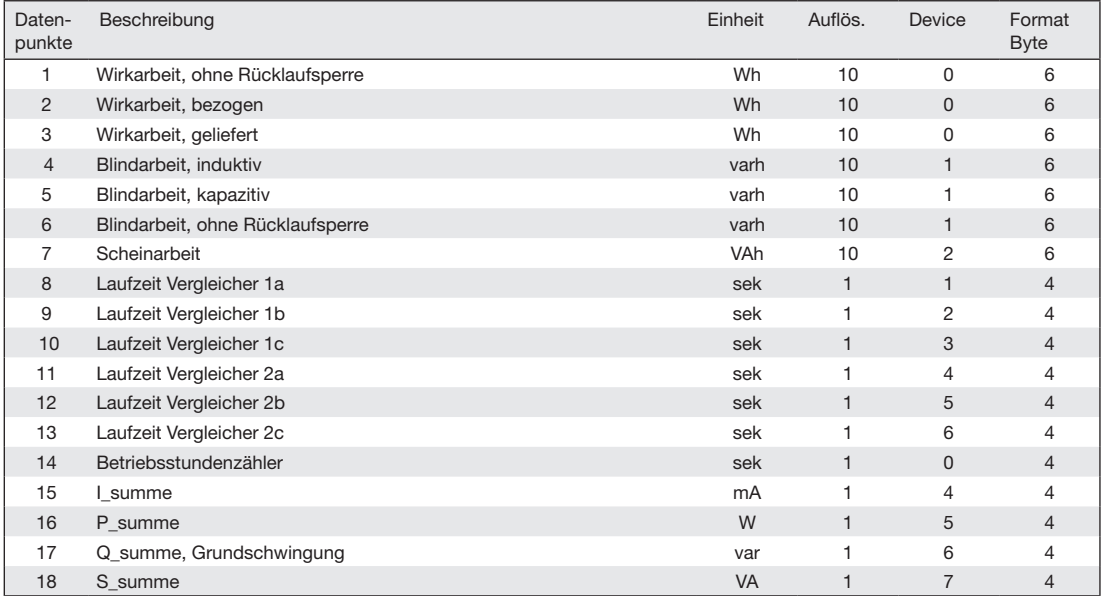

## **Liste der Datenpunkte**

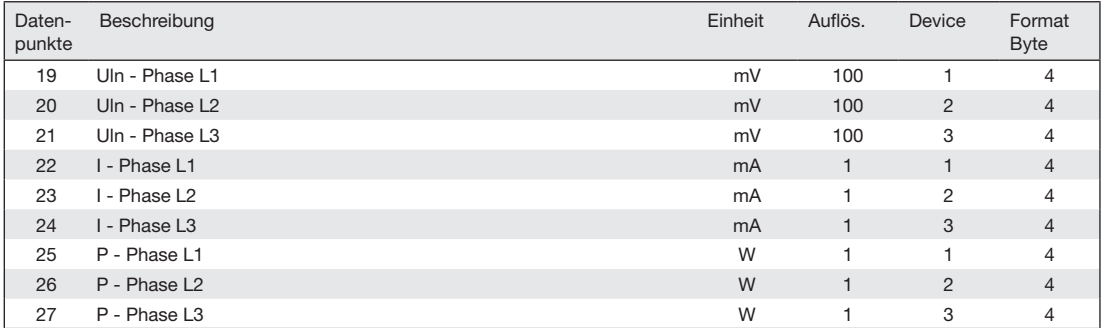

## **Telegramm**

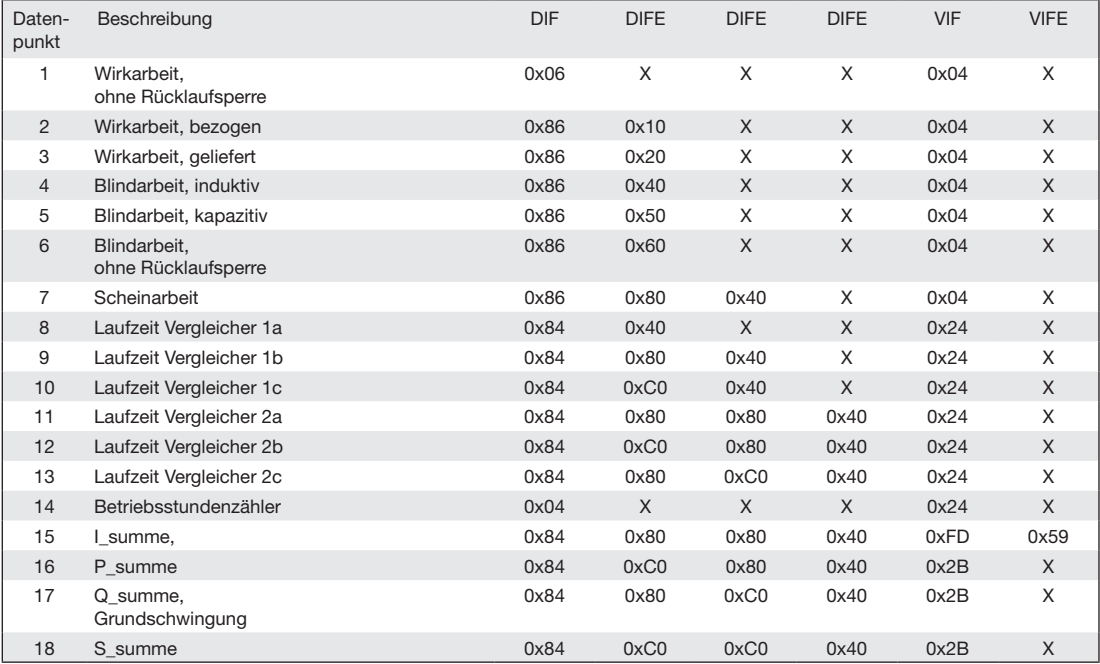

## **Telegramm**

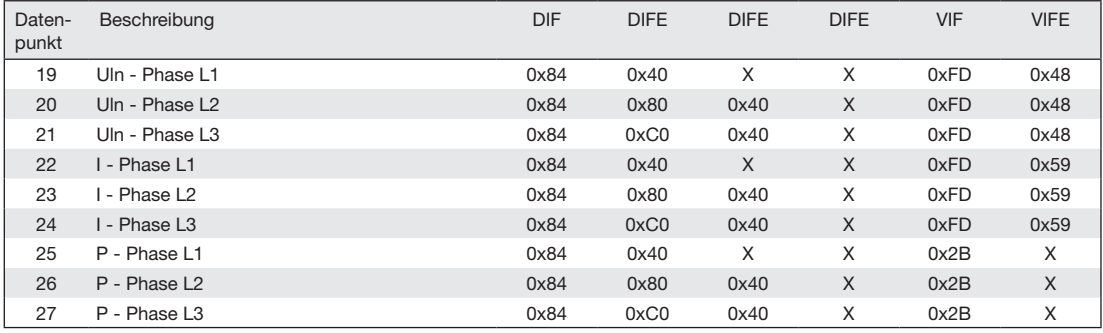

(X – kein Wert vorhanden)

## **M-Bus Test**

Datenstring M-Bus

\$68\$F7\$F7\$68\$08\$01\$72\$37\$21\$10\$57\$2E\$28\$09\$02\$02\$00 \$00\$00\$06\$04\$7E\$18\$00\$00\$00\$00\$86\$10\$04\$7E\$18\$00\$00 \$00\$00\$86\$20\$04\$00\$00\$00\$00\$00\$00\$86\$40\$04\$28\$00\$00 \$00\$00\$00\$86\$50\$04\$00\$00\$00\$00\$00\$00\$86\$60\$04\$28\$00 \$00\$00\$00\$00\$86\$80\$40\$04\$92\$18\$00\$00\$00\$00\$84\$40\$24 \$00\$00\$00\$00\$84\$80\$40\$24\$00\$00\$00\$00\$84\$C0\$40\$24\$00 \$00\$00\$00\$84\$80\$80\$40\$24\$00\$00\$00\$00\$84\$C0\$80\$40\$24 \$00\$00\$00\$00\$84\$80\$C0\$40\$24\$00\$00\$00\$00\$04\$24\$FA\$4F \$00\$00\$84\$80\$80\$40\$FD\$59\$00\$00\$00\$00\$84\$C0\$80\$40\$2 B\$00\$00\$00\$00\$84\$80\$C0\$40\$2B\$00\$00\$00\$00\$84\$C0\$C0\$ 40\$2B\$00\$00\$00\$00\$84\$40\$FD\$48\$C8\$08\$00\$00\$84\$80\$40 \$FD\$48\$ED\$03\$00\$00\$84\$C0\$40\$FD\$48\$EC\$03\$00\$00\$84\$ 40\$FD\$59\$00\$00\$00\$00\$84\$80\$40\$FD\$59\$00\$00\$00\$00\$84 \$C0\$40\$FD\$59\$00\$00\$00\$00\$84\$40\$2B\$00\$00\$00\$00\$84\$8 0\$40\$2B\$00\$00\$00\$00\$84\$C0\$40\$2B\$00\$00\$00\$00\$0F\$25\$ 16

#### **Auszug der Auswertung über M-Bus Scanner**

#### Datenpunkte 1 bis 6

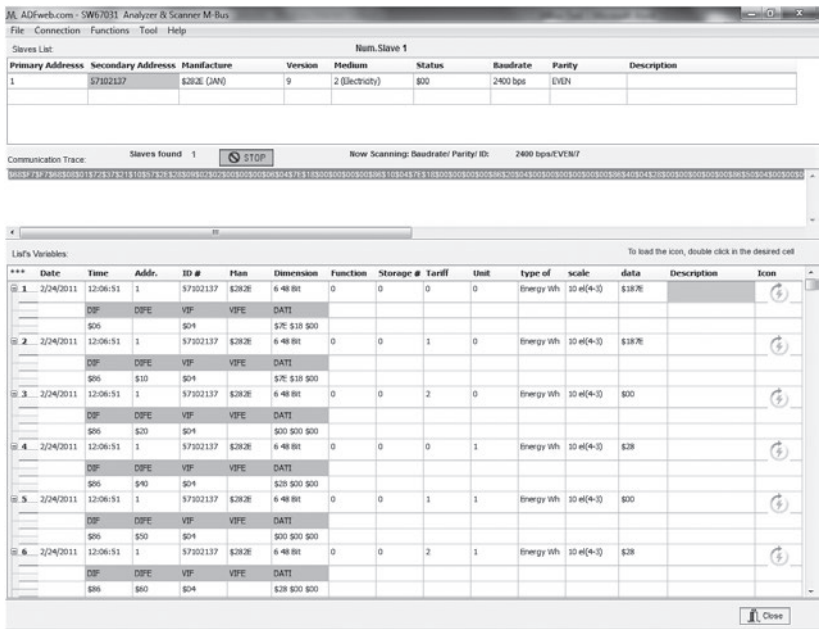

Hinweis: Die Durchführung der M-Bus-Kontrolle erfolgte mit einem M-Bus-Scanner der Firma Wachendorff GmbH / Geisenheim. Die Abbildung stellt einen Auszug der Software dar und unterliegen dem Copyright der Firma Wachendorff GmbH.

## **Auszug der Werte innerhalb der Software GridVis**

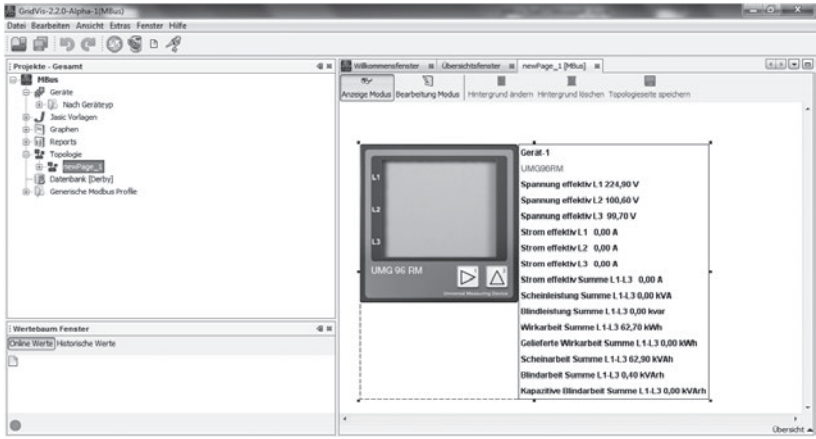

## **Kontrolle der Werte**

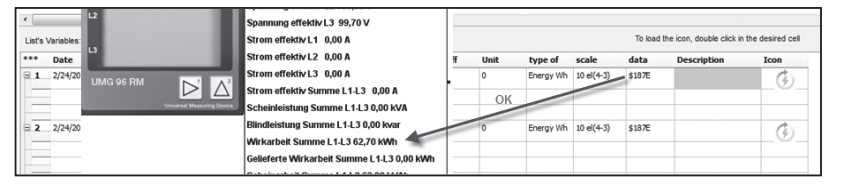

\$187E = 6270 \* 10 (Auflösung)  $= 62700$  Wh

## **Digitalausgänge**

Das UMG 96RM-M hat zwei Digitalausgänge. Den Digitalausgängen können wahlweise folgende Funktionen zugeordnet werden:

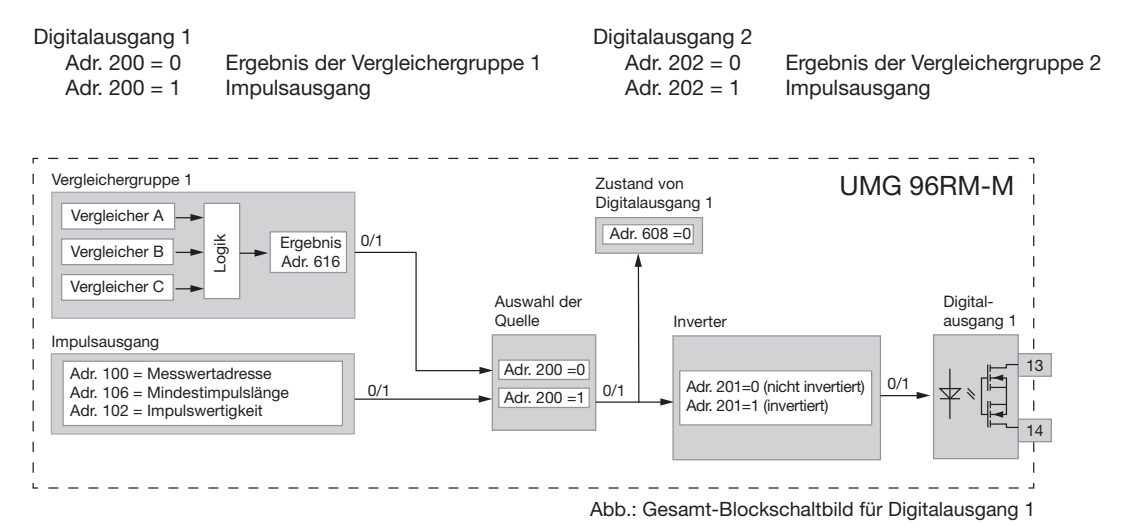

## **Digitalausgänge - Zustandsanzeigen**

Der Zustand der Schaltausgänge wird in der Anzeige des UMG 96RM-M durch Kreissymbole dargestellt.

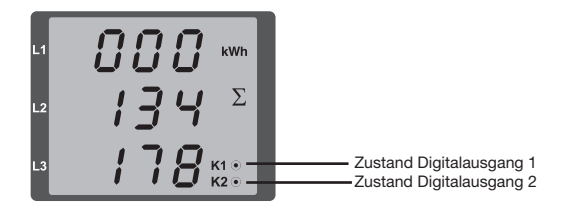

Da die Anzeige nur einmal pro Sekunde aktualisiert wird, können schnellere Zustandsänderungen der Ausgänge nicht angezeigt werden.

 $\circledcirc$ 

## **Zustände am Digitalausgang**

- Es kann ein Strom von <1mA fließen. Digitalausgang 1: Adr. 608 = 0 Digitalausgang 2: Adr. 609 = 0
- Es kann ein Strom von bis zu 50mA fließen.  $\circledcirc$  Digitalausgang 1: Adr. 608 = 1 Digitalausgang 2: Adr. 609 = 1

#### **Impulsausgang**

Die Digitalausgänge können u.a. auch für die Ausgabe von Impulsen zur Zählung des Energieverbrauchs genutzt werden. Dazu wird nach dem Erreichen einer bestimmten, einstellbaren Energiemenge ein Impuls von definierter Länge am Ausgang angelegt. Um einen Digitalausgang als als Impulsausgang zu verwenden müssen Sie verschiedene Einstellungen vornehmen.

- Digitalausgang,
- Auswahl der Quelle,
- Messwert-Auswahl,
- Impulslänge,
- Impulswertigkeit.

## **Messwert-Auswahl (Adr.100, 101)**

Tragen Sie hier die Adresse des Leistungswertes ein, der als Arbeits-Impuls ausgegeben werden soll. Siehe Tabelle 2.

## **Auswahl der Quelle (Adr.200, 202)**

Hier tragen Sie ein, welche Quelle den Messwert liefert, der auf dem Digitalausgang ausgegeben werden soll.

Wählbare Quellen:

- Vergleichergruppe
- Impuls

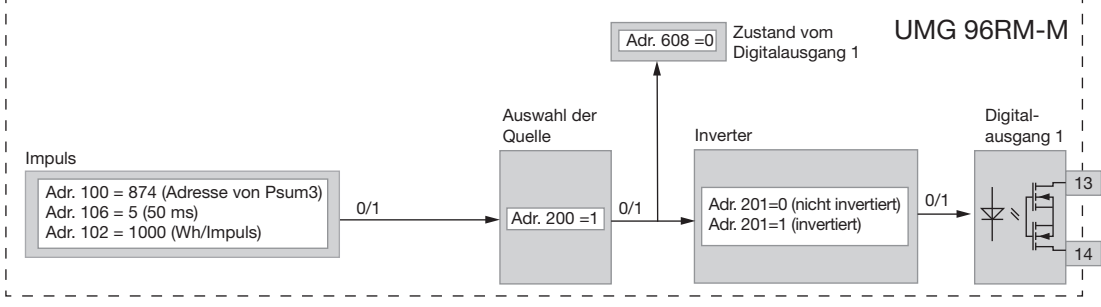

*Abb.: Blockschaltbild; Beispiel Digitalausgang 1 als Impulsausgang.*

## **Impulslänge (Adr.106)**

Die Impulslänge ist für beide Impulsausgänge gültig und wird über die Parameteradresse 106 fest eingestellt.

 $Einstein: 1 1000 1 = 10ms$ Voreinstellung:  $5 = 50$ ms

Die typische Impulslänge für S0-Impulse beträt 30ms.

## **Impulspause**

Die Impulspause ist mindestens so groß wie die gewählte Impulslänge.

Die Impulspause ist abhängig von der z. B. gemessenen Energie und kann Stunden oder Tage betragen.

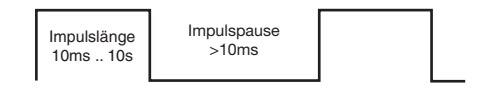

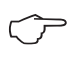

## **Impulsabstand**

Der Impulsabstand ist innerhalb der gewählten Einstellungen proportional zur Leistung.

Aufgrund der Mindest-Impulslänge und der Mindest-Impulspause, ergeben sich für die maximale Anzahl an Impulsen pro Stunde die Werte in der Tabelle.

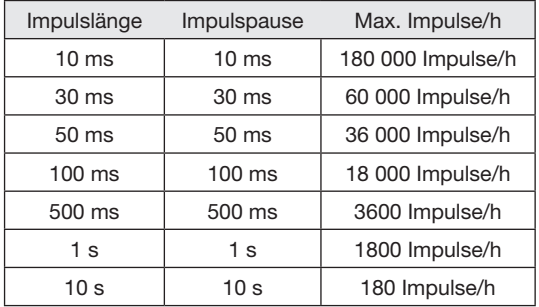

Beispiele für die maximal mögliche Impulsanzahl pro Stunde.

## **Impulswertigkeit (Adr.102, 104)**

Mit der Impulswertigkeit geben Sie an, wieviel Energie (Wh oder varh) einem Impuls entsprechen soll. Die Impulswertigkeit wird durch die maximale Anschlußleistung und die maximale Impulsanzahl pro Stunde bestimmt.

Wenn Sie die Impulswertigkeit mit einem positiven Vorzeichen angeben, werden nur dann Impulse ausgegeben wenn auch der Messwert ein positives Vorzeichen hat.

Wenn Sie die Impulswertigkeit mit einem negativen Vorzeichen angeben, werden nur dann Impulse ausgegeben wenn auch der Messwert ein negatives Vorzeichen hat.

Impulswertigkeit = max. Anschlußleistung max. Anschlußleistung<br>max. Impulsanzahl/h [Impulse/Wh]

Da der Wirkenergiezähler mit Rücklaufsperre<br>
arbeitet, werden nur bei Bezug von elektri-<br>
scher Energie Impulse ausgegeben scher Energie Impulse ausgegeben.

Da der Blindenergiezähler mit Rücklaufsperre arbeitet, werden nur bei induktiver Last Impulse ausgegeben.

## **Impulswertigkeit ermitteln**

Festlegen der Impulslänge

Legen Sie die Impulslänge enstprechend den Anforderungen des angeschlossenen Impulsempfängers fest. Bei einer Impulslänge von z.B. 30 ms, kann das UMG 96RM-M eine maximale Anzahl von 60000 Impulsen (siehe Tabelle "maximale Impulsanzahl" pro Stunde abgeben.

Ermittlung der maximalen Anschlussleistung Beispiel:

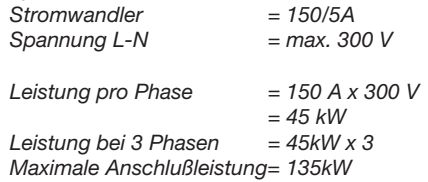

Berechnen der Impulswertigkeit

Impulswertigkeit = max. Anschlußleistung max. Anschlußleistung<br>max. Impulsanzahl/h [Impulse/Wh]

*Impulswertigkeit = 135kW / 60000 Imp/h Impulswertigkeit = 0,00225 kWh / Impulse Impulswertigkeit = 2,25 Wh / Impulse*

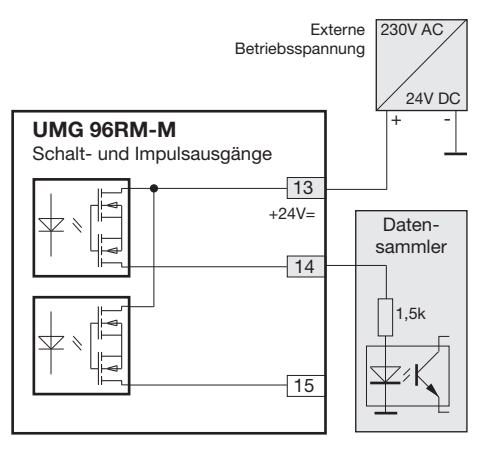

*Abb.: Anschlussbeispiel für die Beschaltung als Impulsausgang.*

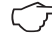

Bei der Verwendung der digitalen Ausgänge als Impulsausgang darf die Hilfsspannung (DC) nur eine max. Restwelligkeit von 5% besitzen.

### **UMG 96RM-M**

## **Grenzwertüberwachung**

Für eine Grenzwertüberwachung stehen Ihnen zwei Vergleichergruppen zur Verfügung.

Die Vergleichergruppe 1 ist dem Digitalausgang 1 und die Vergleichergruppe 2 ist dem Digitalausgang 2 fest zugeordnet.

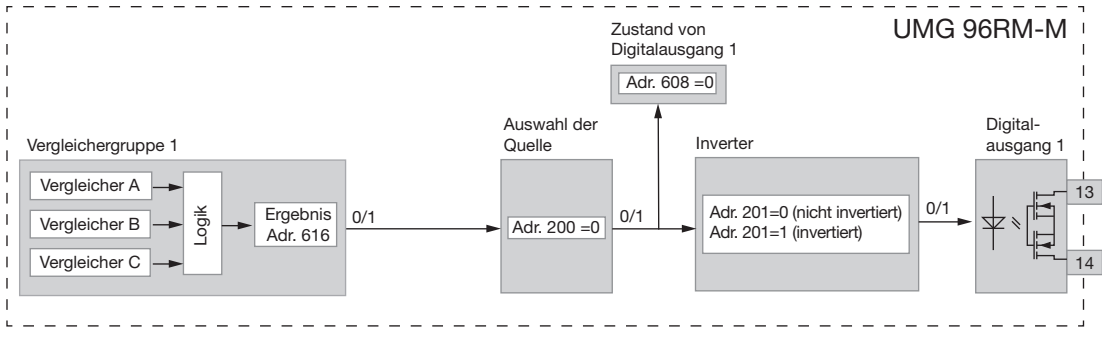

Blockschaltbild: Verwendung des Digitalausganges 1 zur Grenzwertüberwachung.

72
## **Beispiel: Stromüberwachung im N**

Wird der Strom im N für 60 Sekunden größer als 100A, so soll der Digitalausgang 1 für mindestens 2 Minuten schalten.

Folgende Programmierungen müssen vorgenommen werden:

1. Vergleichergruppe 1

Wir wählen für die Grenzwertüberwachung die Vergleichergruppe 1. Die Vergleichergruppe wirkt nur auf den Digitalausgang 1.

Da nur ein Grenzwert überwacht wird, wählen wir den Vergleicher A und programmieren diesen wie folgt:

Die Adresse des zu überwachenden Messwertes von Vergleicher A:

Adr. 110 = 866 (Adresse des Strom im N)

Die Messwerte für die Vergleicher B und C werden mit 0 belegt.

> Adr. 116 = 0 (Der Vergleicher ist inaktiv) Adr. 122 = 0( Der Vergleicher ist inaktiv)

Der einzuhaltende Grenzwert.

Adr.  $108 = 100 (100A)$ 

Für eine Mindesteinschaltzeit von 2 Minuten soll der Digitalausgang 1 bei einer Überschreitung des Grenzwertes geschaltet bleiben.

Adr.  $111 = 120$  Sekunden

Für die Vorlaufzeit von 60Sekunden soll Überschreitung mindestens anliegen.

Adr.  $112 = 60$  Sekunden

Den Operator für den Vergleich zwischen Messwert und Grenzwert.

Adr.  $113 = 0$  (entspricht  $>=$ )

- 2. Auswahl der Quelle Wählen Sie als Quelle die Vergleichergruppe 1 aus. Adr. 200 = 0 (Vergleichergruppe 1)
- 3. Inverter

Das Ergebnis aus der Vergleichergruppe 1 kann hier zusätzlich invertiert werden. Wir invertieren das Erggebnis nicht. Adr.  $201 = 0$  (nicht invertiert)

#### 4. Vergleicher verknüpfen

Die Vergleicher B und C wurden nicht gesetzt und sind gleich Null.

Durch die ODER-Verküpfung der Vergleicher A, B und C wird als Vergleicherergebnis das Ergebnis von Vergleicher A ausgegeben.

Adr. 107 = 0 (ODER verknüpfen)

#### **Ergebnis**

Wird der Strom im N für mehr als 60 Sekunden größer als 100A, so schaltet der Digitalausgang 1 für mindestens 2 Minuten. Der Digitalausgang 1 wird leitend. Es kann Strom fließen.

# **Vergleicher**

Zur Überwachung von Grenzwerten stehen zwei Vergleichergruppen mit je 3 Vergleichern zur Verfügung. Die Ergebnisse der Vergleicher A, B und C können UND oder ODER verknüpft werden.

Das Verknüpfungsergebnis der Vergleichergruppe 1 kann dem Digitalausgang 1 und das Verknüpfungsergebnis der Vergleichergruppe 2 kann dem Digitalausgang 2 zugewiesen werden.

Jedem Vergleichergruppen-Ausgang kann zusätzlich die Funktion ..Display-Blinken" zugeordnet werden. Hierbei erfolgt bei einem aktiven Vergleicher-Ausgang ein Wechsel der Hintergrundbeleuchtung zwischen maximaler und minimaler Helligkeit (Adr. 145).

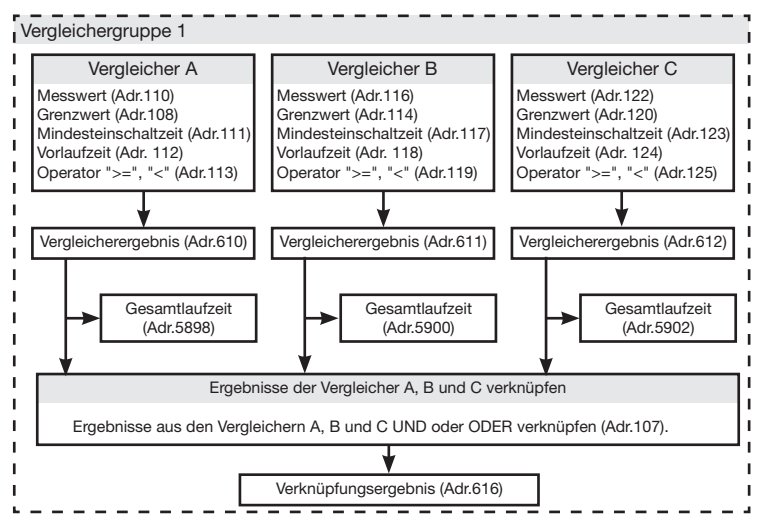

**• Messwert (Adr. 110,116,122,129,135,141)** Im Messwert steht die Adresse des zu überwachenden Messwertes.

Messwert = 0 der Vergleicher ist inaktiv.

## **• Grenzwert (Adr. 108,114,120,127,133,139)** In den Grenzwert schreiben Sie den Wert der mit dem Messwert verglichen werden soll.

**• Mindesteinschaltzeit (Adr. 111,117,123,130,136,142)** Für die Dauer der Mindesteinschaltzeit bleibt das Verknüpfungsergebnis (Bsp. Adr.610) erhalten. Einstellbereich: 1 bis 32000 Sekunden

### **• Vorlaufzeit (Adr. 112,118,124,131,137,143)**

Für mindestens die Dauer der Vorlaufzeit muss eine Grenzwertverletzung vorliegen, dann erst wird das Vergleicherergebnis geändert.

Der Vorlaufzeit können Zeiten im Bereich 1 bis 32000 Sekunden zugewiesen werden.

#### **• Operator (Adr.113,119,125,132,138,144)**

Für den Vergleich von Messwert und Grenzwert stehen zwei Operatoren zur Verfügung.

Operator = 0 entspricht größer gleich  $(>=)$ Operator = 1 entspricht kleiner  $\left\langle \epsilon \right\rangle$ 

- **• Vergleicherergebnis (Adr.610,611,612,613,614,615**) Das Ergebnis aus dem Vergleich zwischen Messwert und Grenzwert steht im Vergleicherergebnis. Dabei entspricht:
	- 0 = Es liegt keine Grenzwertverletzung vor.
	- 1 = Es liegt eine Grenzwertverletzung vor.

#### **• Gesamtlaufzeit**

Die Summe aller Zeiten für die eine Grenzwertverletzung im Vergleicherergebnis stand.

#### **• Verknüpfen (Adr. 107,126)**

Die Ergebnisse der Vergleicher A, B und C UND oder ODER verknüpfen.

# **• Verknüpfen (Adr. 107,126)**

Die Ergebnisse der Vergleicher A, B und C UND oder ODER verknüpfen.

# **• Gesamtverknüpfungsergebnis (Adr.616,617)** Die verknüpften Vergleicherergebnisse der Vergleicher

A, B und C stehen im Gesamtverknüpfungsergebnis.

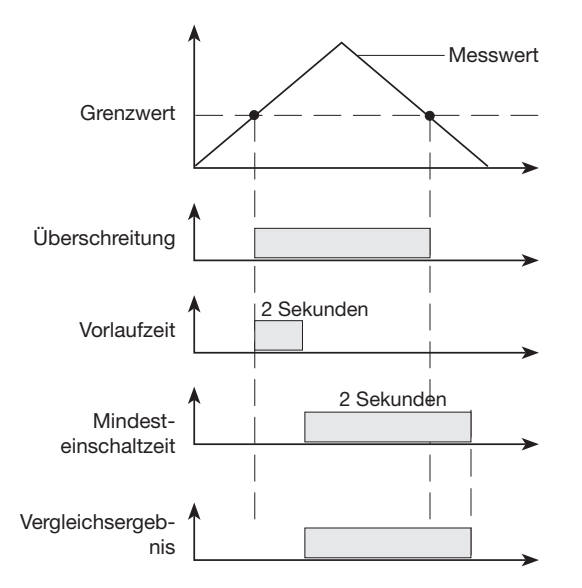

# **Parameterliste Vergleicher und Digitalausgänge**

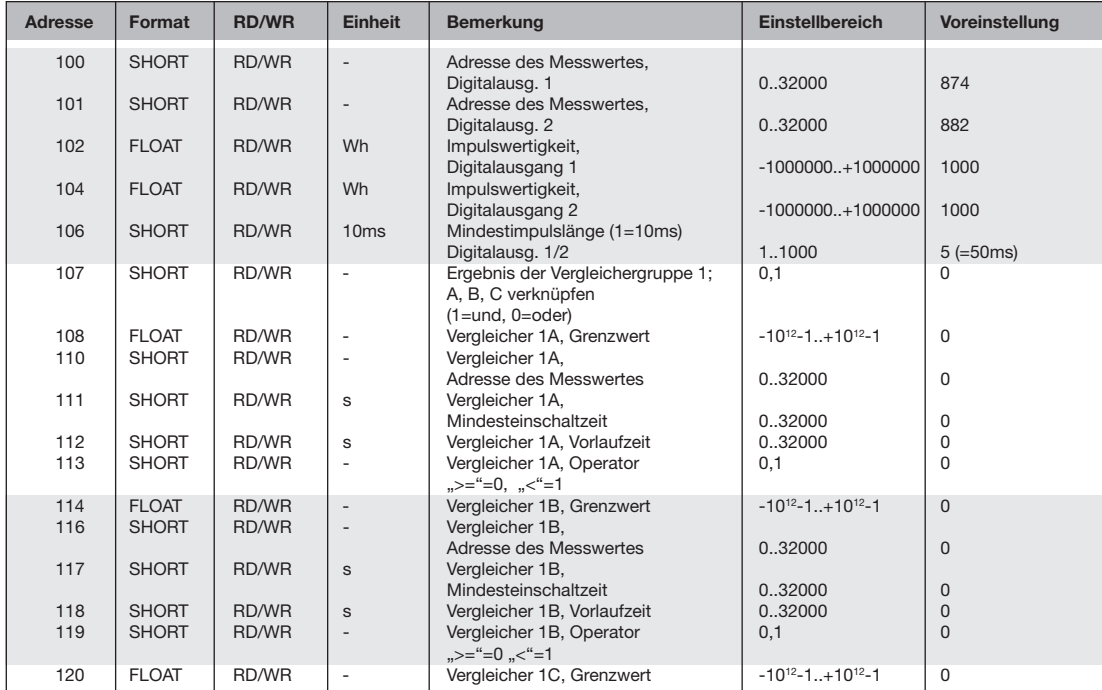

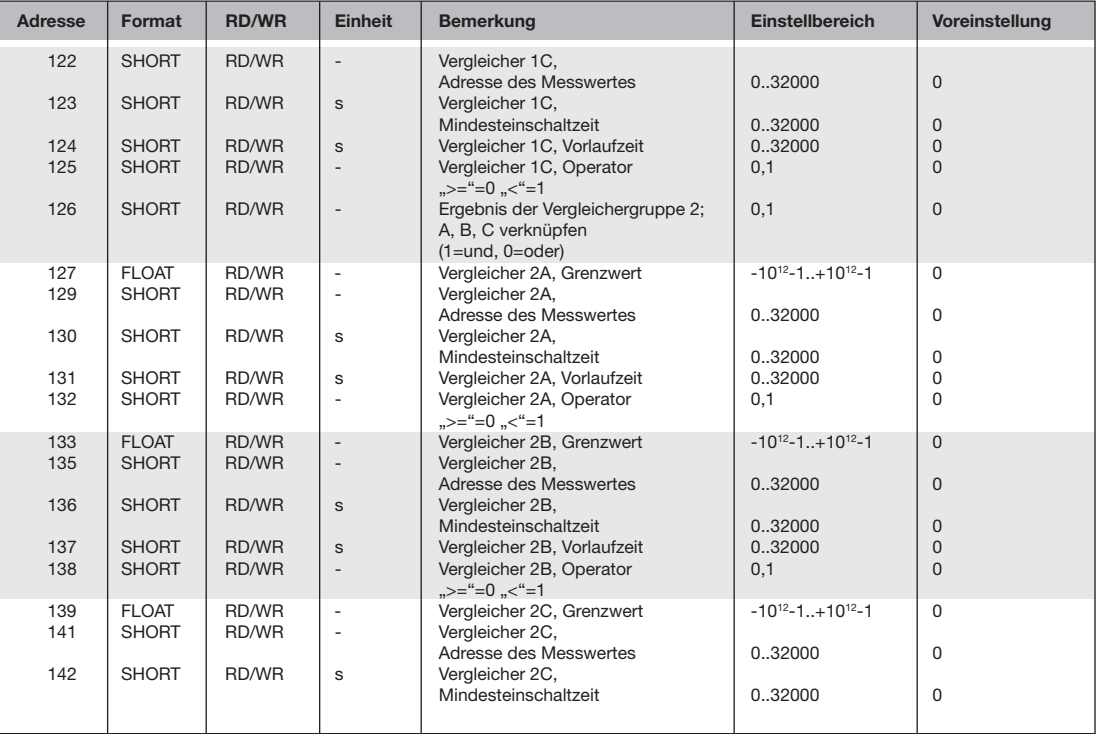

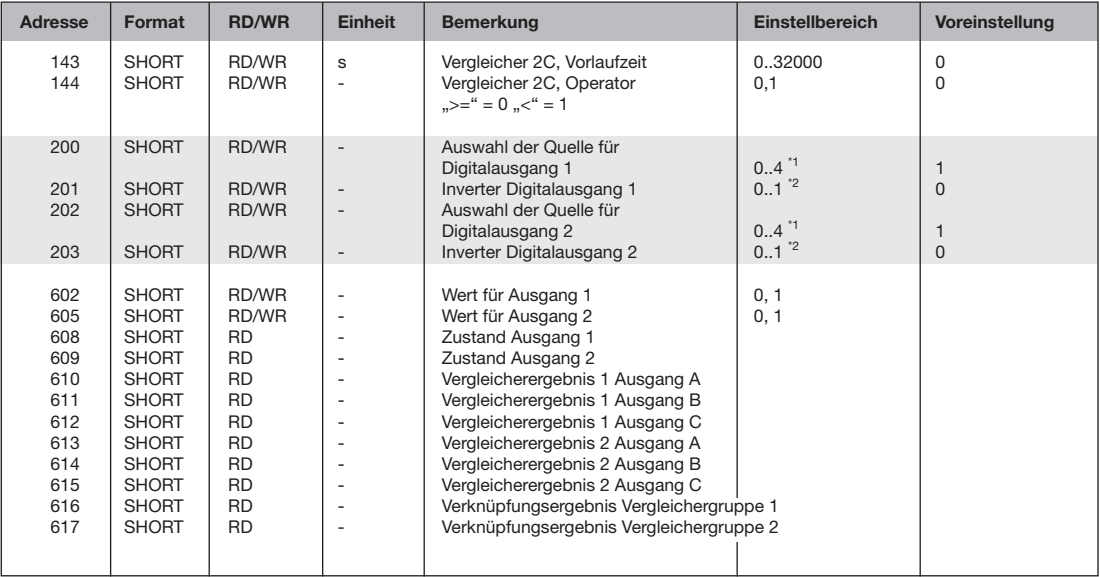

\*1 0 =Vergleichergruppe, 1=Impulsausgang, 2=reserviert, 3=reserviert, 4=reserviert

\*2 0=nicht invertiert, 1=invertiert

# **Service und Wartung**

Das Gerät wird vor der Auslieferung verschiedenen Sicherheitsprüfungen unterzogen und mit einem Siegel gekennzeichnet. Wird ein Gerät geöffnet, so müssen die Sicherheitsprüfungen wiederholt werden. Eine Gewährleistung wird nur für ungeöffnete Geräte übernommen.

#### **Instandsetzung und Kalibration**

Instandsetzungsarbeiten und Kalibration können nur vom Hersteller durchgeführt werden.

#### **Frontfolie**

Die Reinigung der Frontfolie kann mit einem weichen Tuch und haushaltsüblichen Reinigungsmitteln erfolgen. Säuren und säurehaltige Mittel dürfen zum Reinigen nicht verwendet werden.

### **Entsorgung**

Das UMG 96RM-M kann als Elektronikschrott gemäß den gesetzlichen Bestimmungen der Wiederverwertung zugeführt werden.

#### **Service**

Sollten Fragen auftreten, die nicht in diesem Handbuch beschrieben sind, wenden Sie sich bitte direkt an den **Hersteller** 

Für die Bearbeitung von Fragen benötigen wir von Ihnen unbedingt folgende Angaben:

- Gerätebezeichnung (siehe Typenschild),
- Seriennummer (siehe Typenschild),
- Software Release (siehe Messwertanzeige),
- Messspannung und Versorgungsspannung,
- genaue Fehlerbeschreibung.

### **Gerätejustierung**

Die Geräte werden vor Auslieferung vom Hersteller justiert - eine Nachjustierung ist bei Einhaltung der Umgebungsbedingungen nicht notwendig.

#### **Kalibrierintervalle**

Nach jeweils ca. 5 Jahren wird eine Neukalibrierung vom Hersteller oder von einem akkreditiertem Labor empfohlen.

# **Fehlermeldungen**

Das UMG 96RM-M zeigt im Display drei verschiedene Fehlermeldungen:

- Warnungen,
- schwerwiegende Fehler und
- Messbereichsüberschreitungen.

Bei Warnungen und schwerwiegenden Fehlern wird die Fehlermeldung durch das Symbol "EEE" gefolgt mit einer Fehlernummer dargestellt.

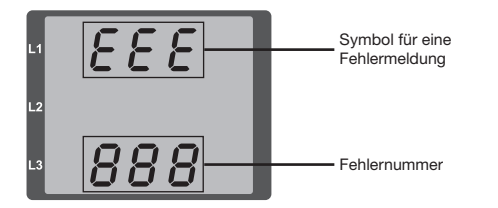

Die dreistellige Fehlernummer setzt sich aus der Fehlerbeschreibung und - falls vom UMG 96RM-M feststellbar einer oder mehreren Fehlerursachen zusammen.

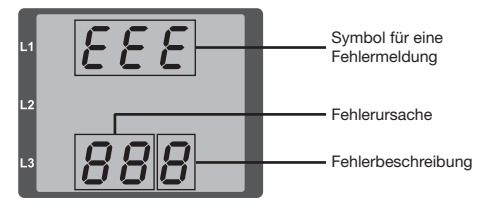

Beispiel Fehlermeldung 911:

Die Fehlernummer setzt sich aus dem schwerwiegenden Fehler 910 und der internen Fehlerursache 0x01 zusammen.

In diesem Beispiel ist ein Fehler beim Lesen der Kalibrierung aus dem EE-PROM aufgetreten. Das Gerät muss zur Überprüfung an den Hersteller geschickt werden.

EEE

## **Warnungen**

Warnungen sind weniger schwerwiegende Fehler und können mit der Taste 1 oder Taste 2 quittiert werden. Die Erfassung und Anzeige von Messwerten läuft weiter. Dieser Fehler wird nach jeder Spannungswiederkehr neu angezeigt.

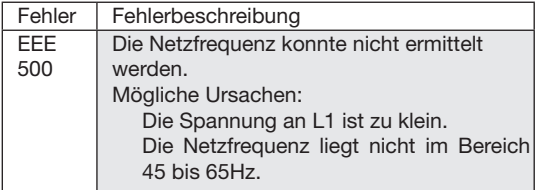

## **Interne Fehlerursachen**

Das UMG 96RM-M kann in manchen Fällen die Ursache für einen internen Fehler feststellen und dann mit folgendem Fehlercode melden. Das Gerät muss zur Überprüfung an den Hersteller geschickt werden.

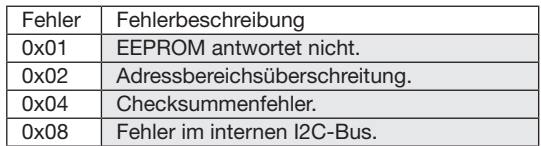

### **Schwerwiegende Fehler**

Das Gerät muss zur Überprüfung an den Hersteller geschickt werden.

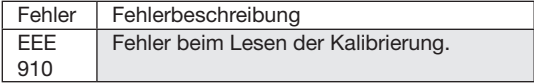

## **Messbereichsüberschreitung**

Messbereichsüberschreitungen werden so lange sie vorliegen angezeigt und können nicht quittiert werden. Eine Messbereichsüberschreitung liegt dann vor, wenn mindestens einer der drei Spannungs- oder Strommesseingänge ausserhalb seines spezifizierten Messbereiches liegt.

Mit den Pfeilen "nach oben" wird die Phase markiert in welcher die Messbereichsüberschreitung aufgetreten ist. Die Symbole "V" und "A" zeigen, ob die Messbereichsüberschreitung im Strom- oder Spannungspfad aufgetreten ist.

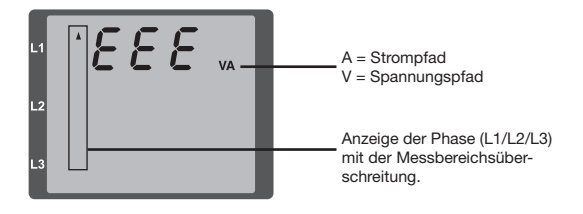

Grenzwerte für Messbereichsüberschreitung:

 $I = 7$  Aeff  $U_{L-N}$  = 300 V<sub>rms</sub> Beispiele

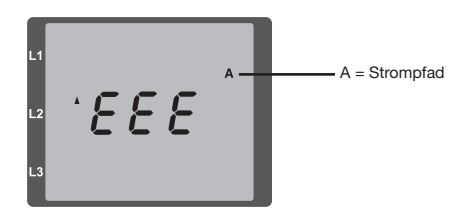

*Abb.: Anzeige Messbereichsüberschreitung im Strompfad der 2. Phase (I2).*

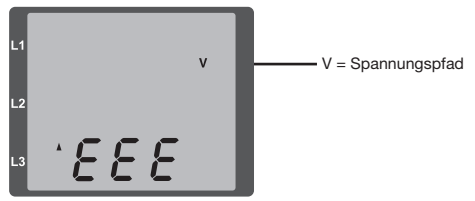

*Abb.: Anzeige Messbereichsüberschreitung im Spannungspfad L3.*

### **Parameter Messbereichsüberschreitung**

Eine weiterführende Fehlerbeschreibung wird kodiert im Parameter Messsbereichsüberschreitung (Adr. 600) nach folgendem Format abgelegt:

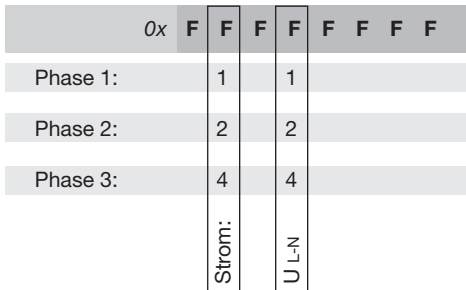

*Beispiel: Fehler in Phase 2 im Strompfad:*

#### *0x***F2FFFFFF**

*Beispiel: Fehler in Phase 3 im Spannungspfad UL-N:*

#### *0x***FFF4FFFF**

# **Vorgehen im Fehlerfall**

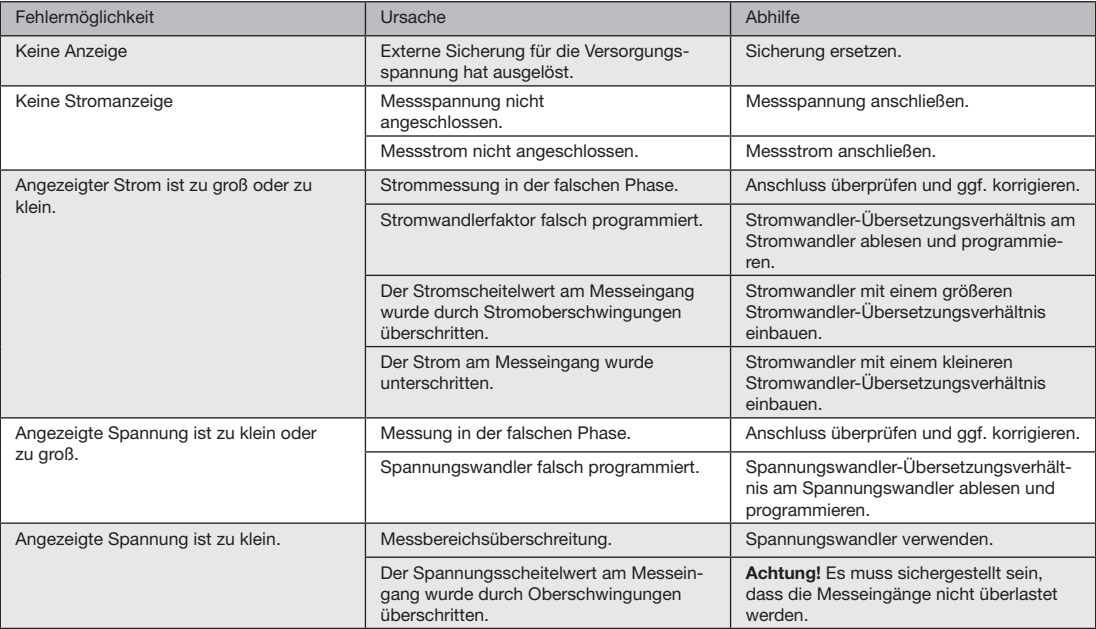

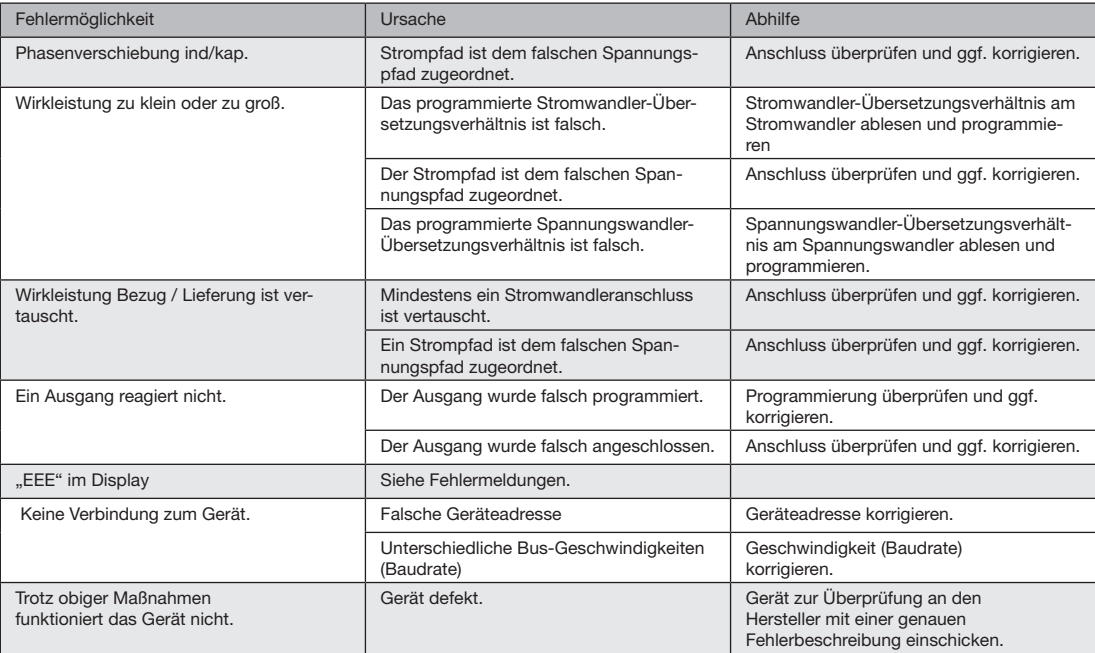

# **Technische Daten**

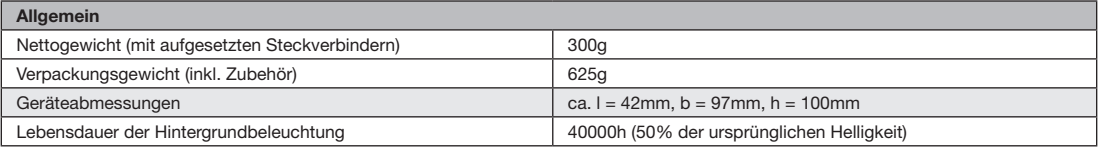

**Transport und Lagerung**<br>Die folgenden Angaben gelten für Geräte, die in der Originalverpackung transportiert bzw. gelagert werden.

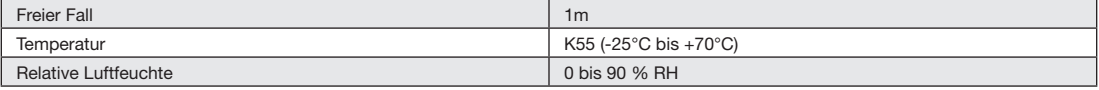

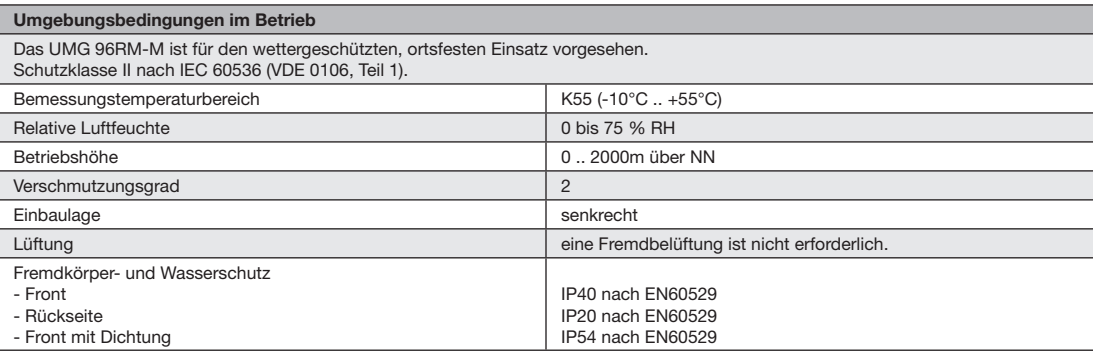

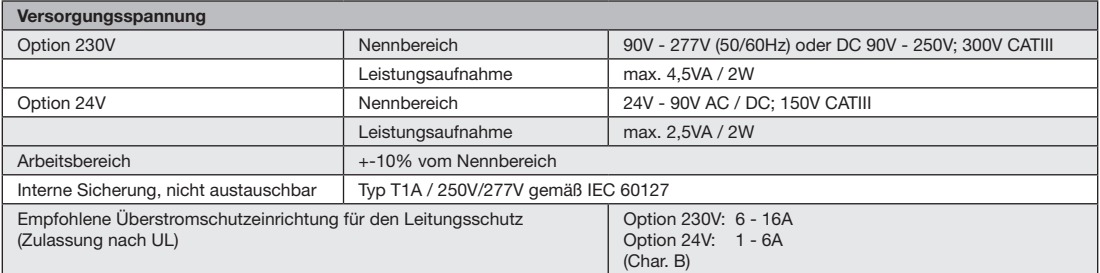

Empfehlung zur maximalen Geräteanzahl an einem Leitungsschutzschalter:

Option 230V : Leitungsschutzschalter B6A: max. 4 Geräte / Leitungsschutzschalter B16A: max. 12 Geräte

Option 24V : Leitungsschutzschalter B6A: max. 12 Geräte / Leitungsschutzschalter B16A: max. 35 Geräte

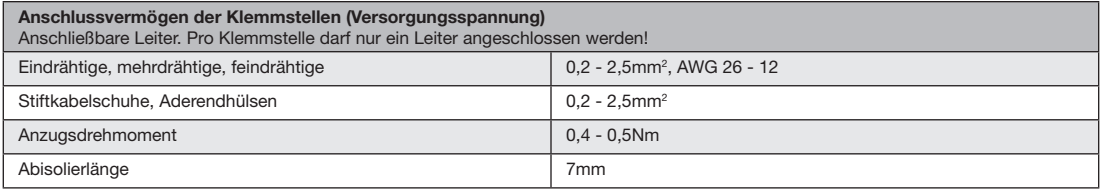

# **Ausgänge** 2 Digitale Ausgänge, Halbleiterrelais, nicht kurzschlussfest. Schaltspannung max. 33V AC, 60V DC Schaltstrom max. 50mAeff AC/DC Reaktionszeit 10/12 Perioden + 10ms \* Impulsausgang (Energie-Impulse) max. 50Hz

\* Reaktionszeit z. B. bei 50 Hz: 200ms + 10ms = 210 ms

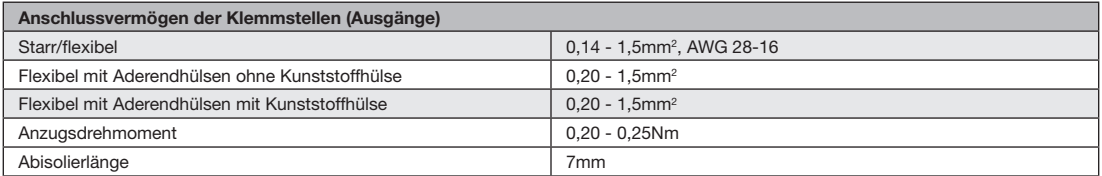

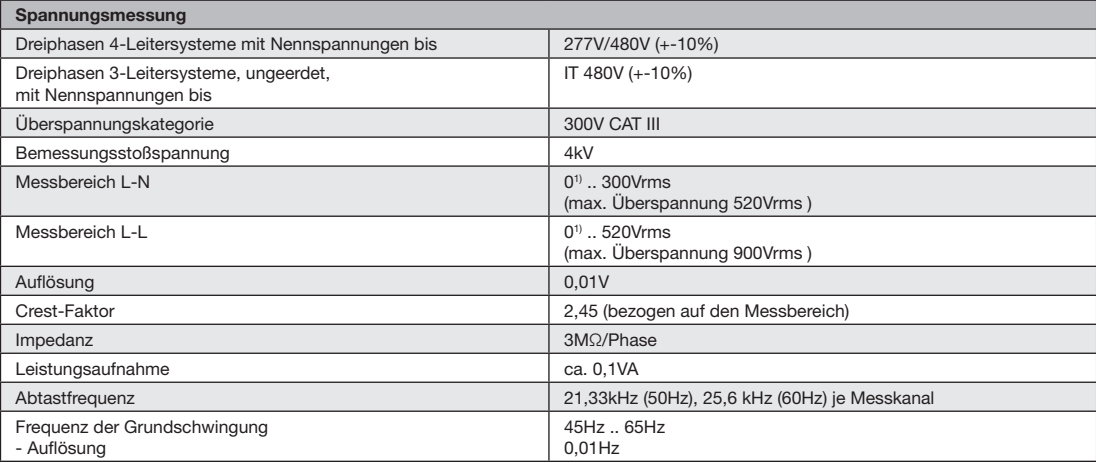

1) Das UMG 96RM-M kann nur dann Messwerte ermitteln, wenn am Spannungsmesseingang V1 eine Spannung L1-N von größer 20Veff (4-Leitermessung) oder eine Spannung L1-L2 von größer 34Veff (3-Leitermessung) anliegt.

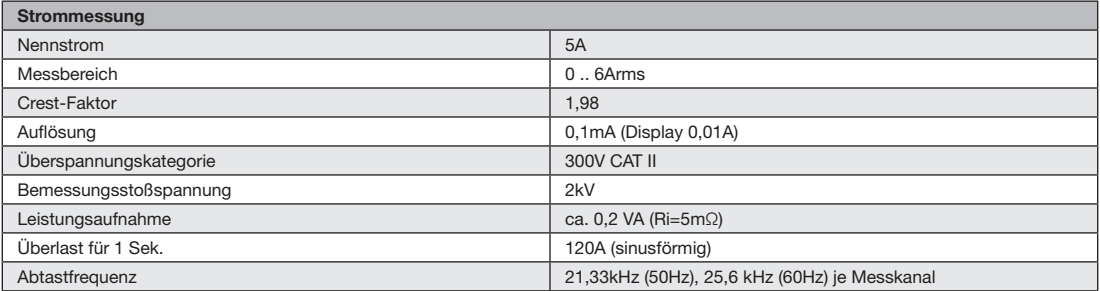

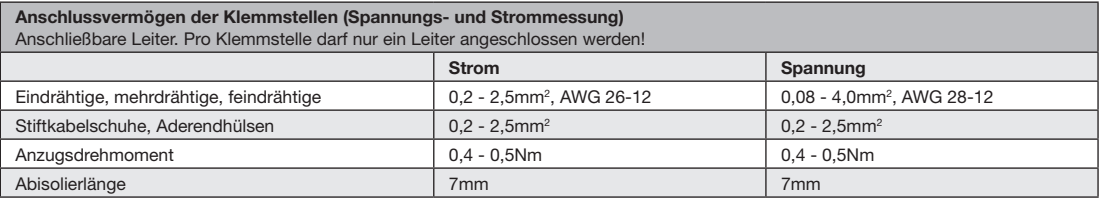

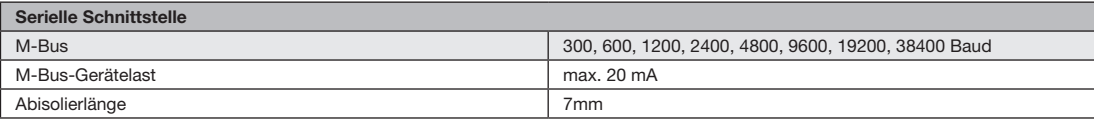

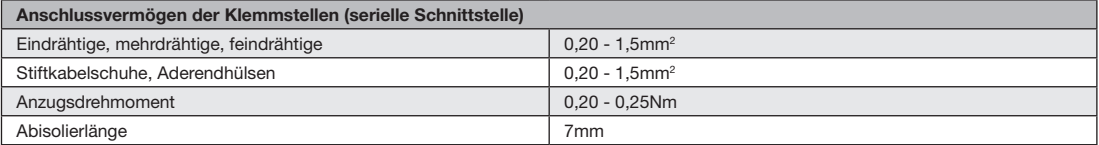

# **Kenngrößen von Funktionen**

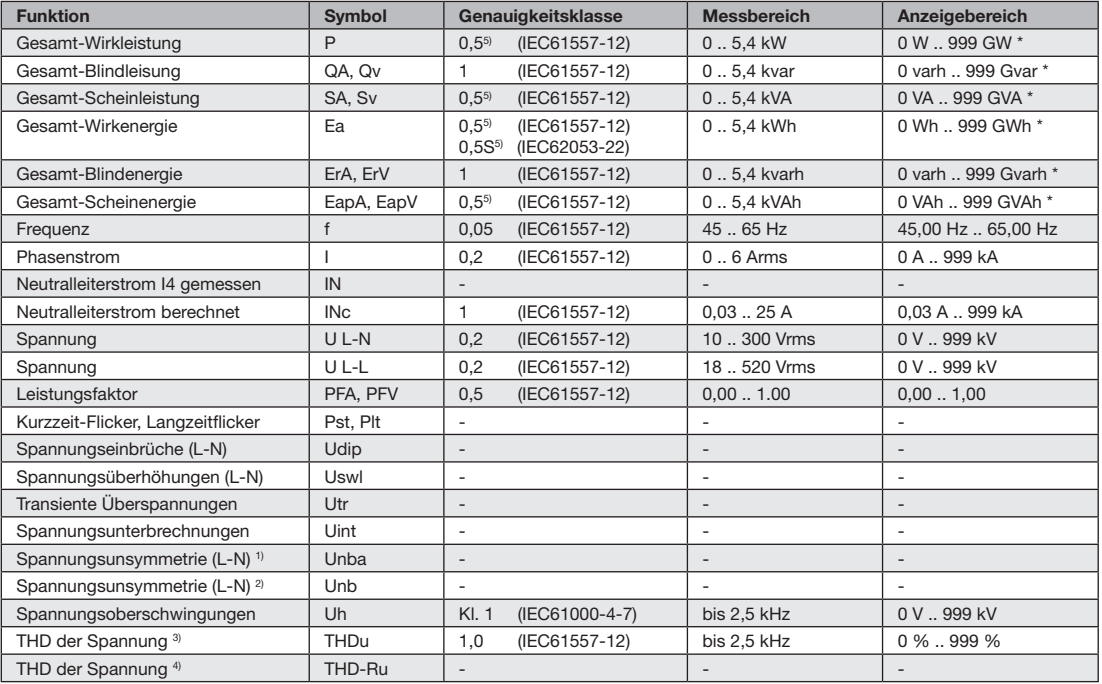

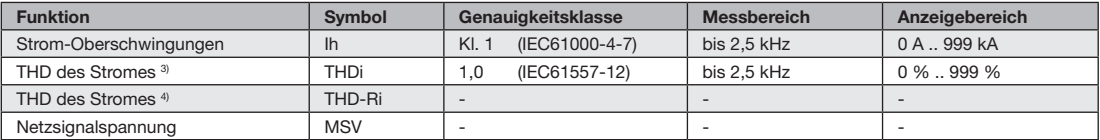

1) Bezug auf die Amplitude.

2) Bezug auf Phase und auf Amplitude.

3) Bezug auf die Grundschwingung.

4) Bezug auf den Effektivwert.

5) Genauigkeitsklasse 0,5/ 0,5S mit ../5A Wandler. Genauigkeitsklasse 1 mit ../1A Wandler.

\* Beim Erreichen der max. Gesamt-

Arbeitswerte springt die Anzeige auf 0 W zurück.

#### **Parameter- und Adressenliste**

In dem Auszug der folgenden Parameterliste stehen Einstellungen, die für den korrekten Betrieb des UMG 96RM-M notwendig sind, wie z.B. Stromwandler und Geräteadresse. Die Werte in der Parameterliste können beschrieben und gelesen werden.

In dem Auszug der Messwertliste sind die gemessenen und berechneten Messwerte, Zustandsdaten der Ausgänge und protokollierte Werte zum Auslesen abgelegt.

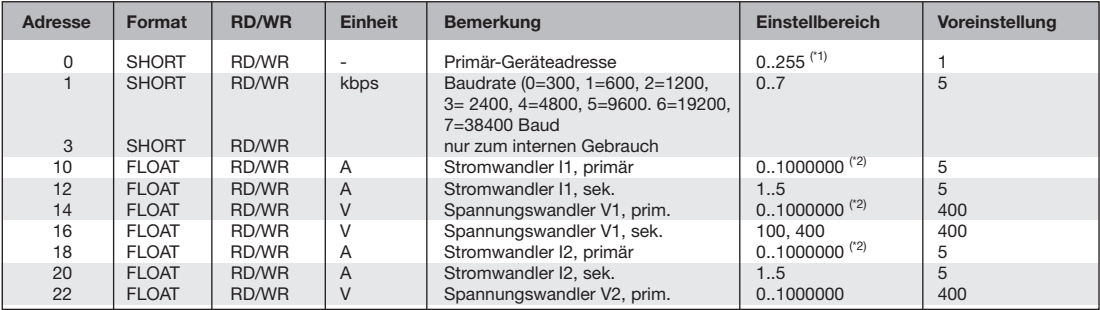

#### **Tabelle 1 - Parameterliste**

(\*1) Die Werte 0 und 248 bis 255 sind reserviert und dürfen nicht verwendet werden.

<sup>(2)</sup> Der einstellbare Wert 0 ergibt keine sinnvollen Arbeitswerte und darf nicht verwendet werden.

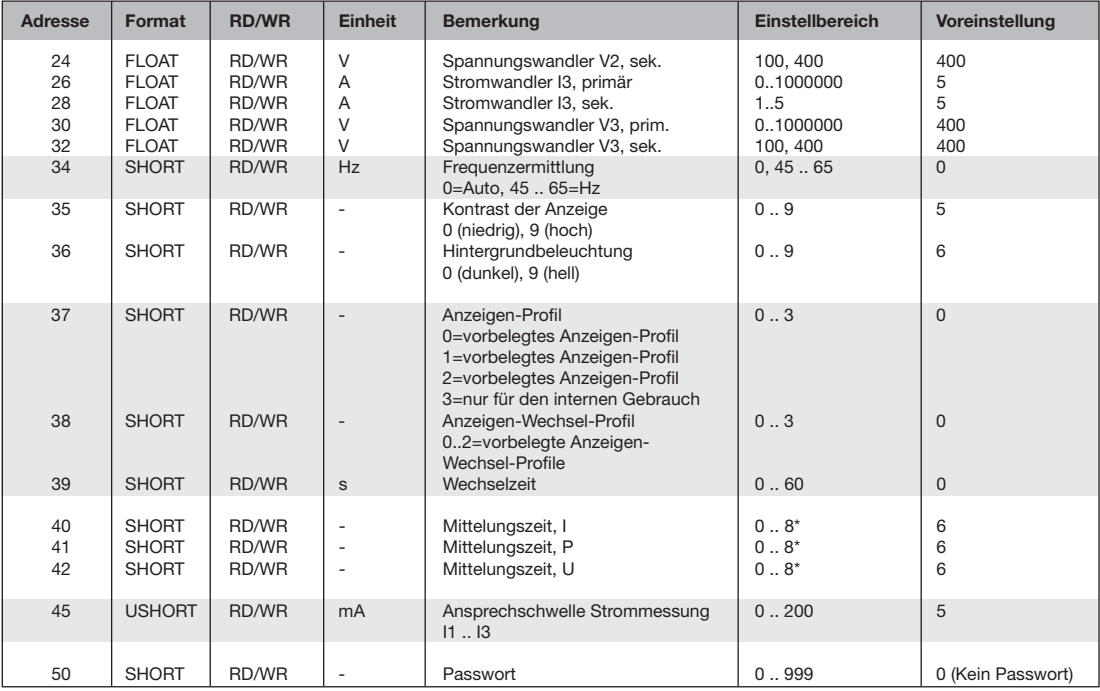

\* 0 = 5Sek.; 1 = 10Sek.; 2 = 15Sek.; 3 = 30Sek.; 4 = 1Min.; 5 = 5Min.; 6 = 8Min.; 7 = 10Min.; 8 = 15Min.

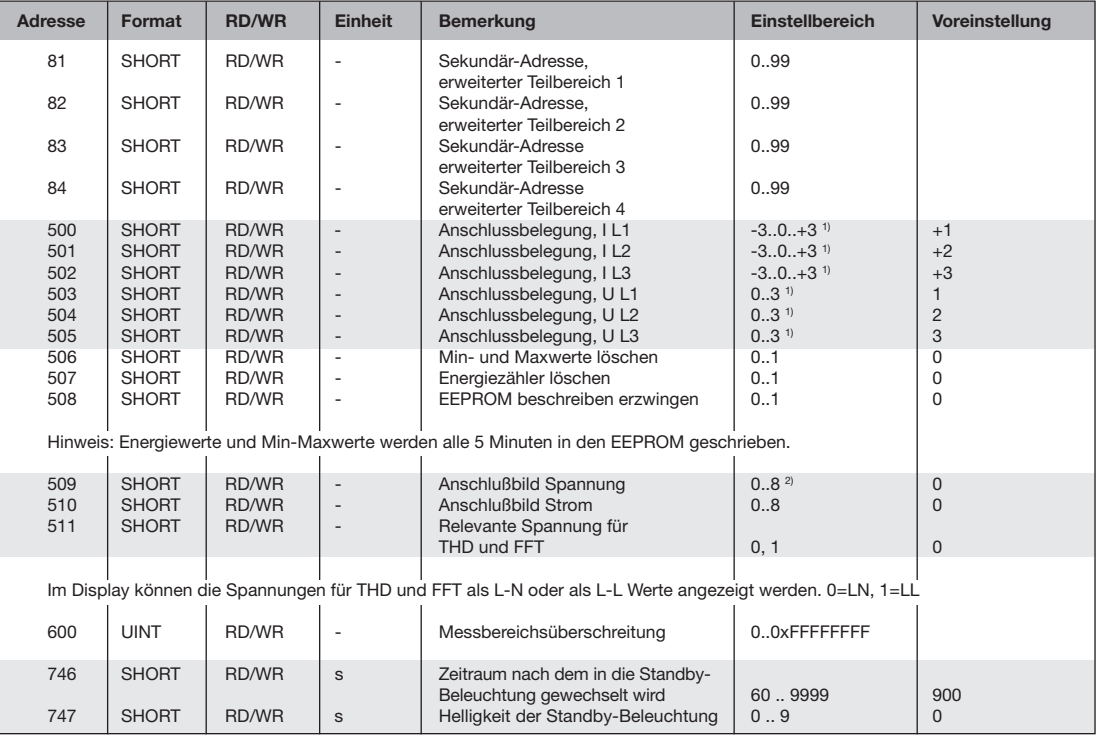

<sup>1)</sup> 0 = der Strom- oder Spannungspfad wird nicht gemessen.<br><sup>2)</sup> Die Einstellung 8 entspricht der Einstellung 0.

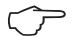

Im Display werden nur die ersten 3 Stellen (###) eines Wertes dargestellt. Werte größer 1000 werden mit "k" gekennzeichnet. Beispiel:  $003k = 3000$ 

# **Tabelle 2 - Adressenliste (häufig benötigte Messwerte)**

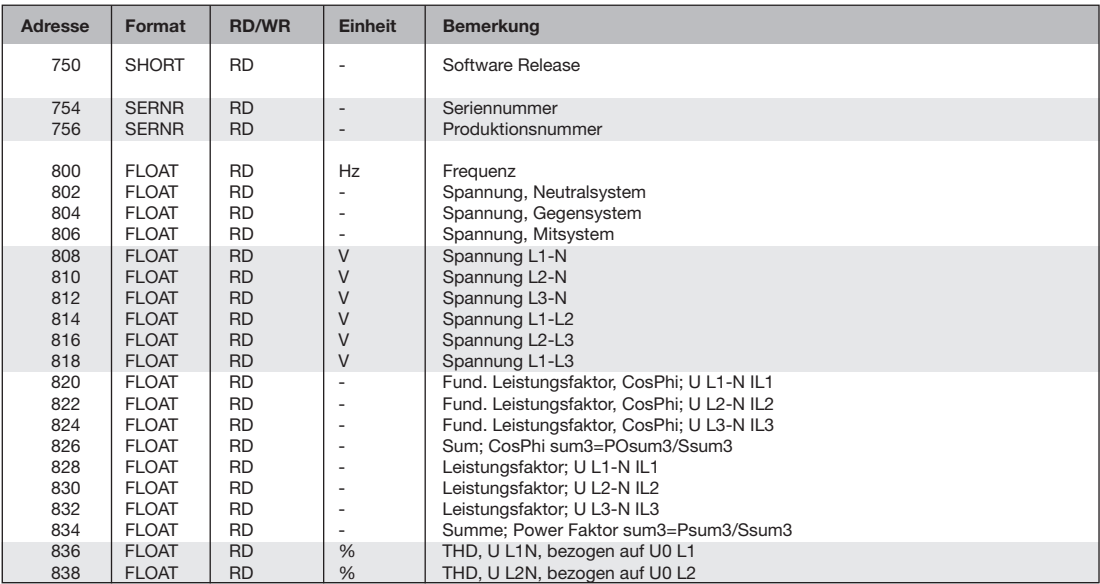

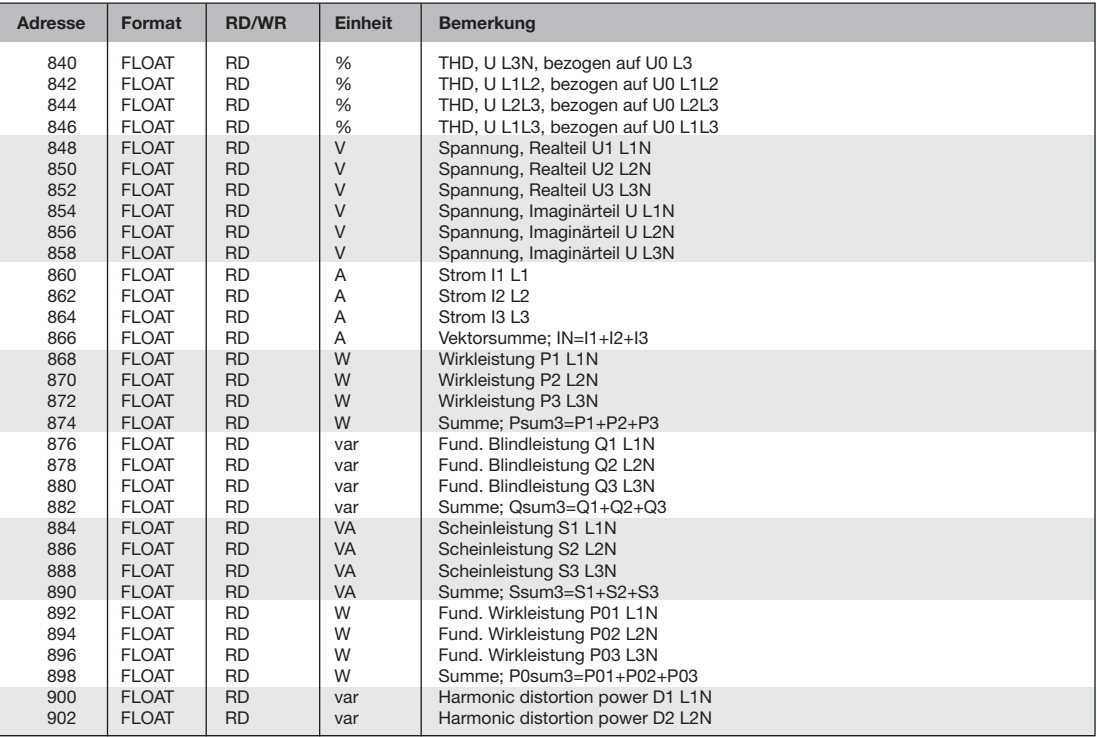

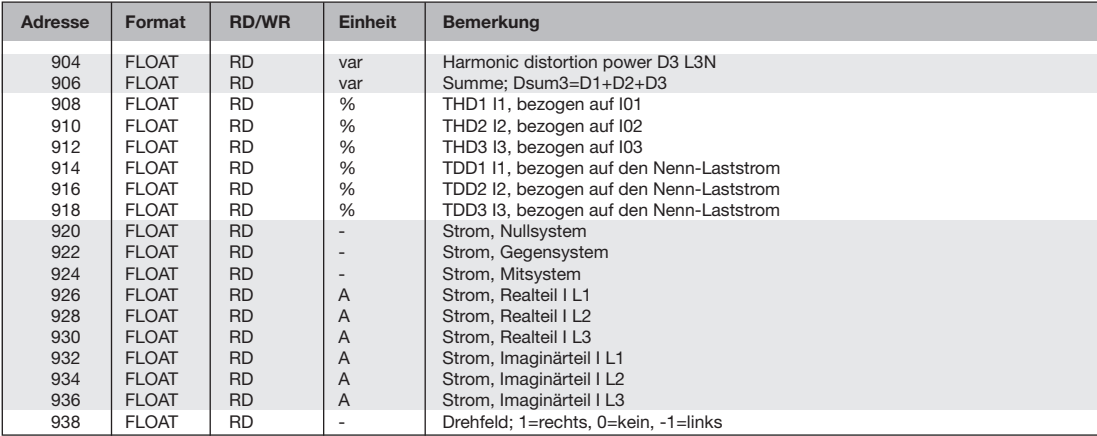

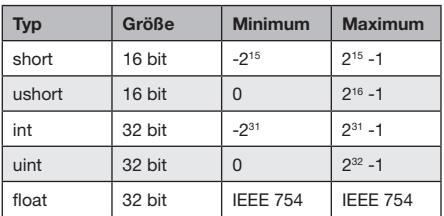

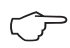

# **Zahlenformate**<br> **Hinweis zum Speichern von Messwerten und** — Hinweis zum Speichern von Messwerten und **Konfigurationsdaten:**

- Folgende Messwerte werden spätestens alle 5 Minuten gespeichert:
	- Komparatortimer
	- S0-Zählerstände
	- Min. / Max. / Mittelwerte
	- Energiewerte
- Konfigurationsdaten werden sofort gespeichert !

# **Maßbilder**

Alle Angaben in mm.

# **Rückansicht Seitenansicht**

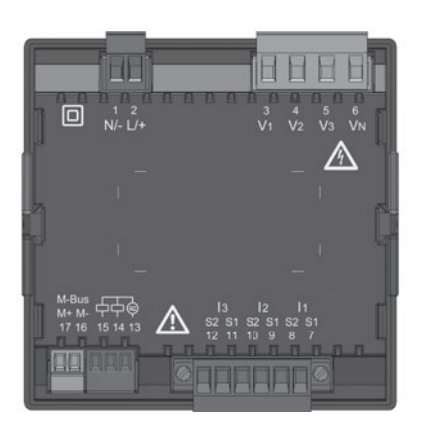

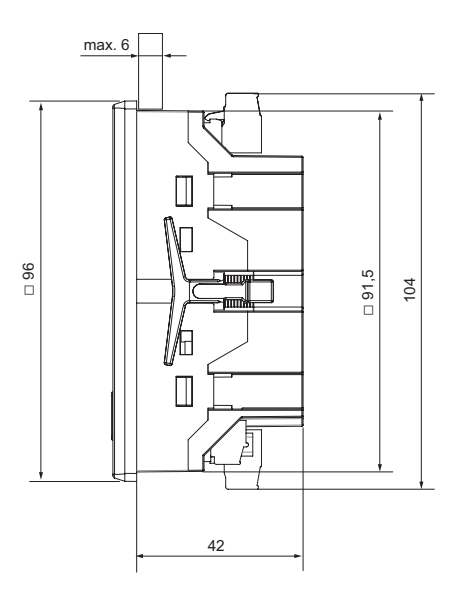

# **Ansicht von unten**

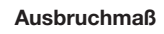

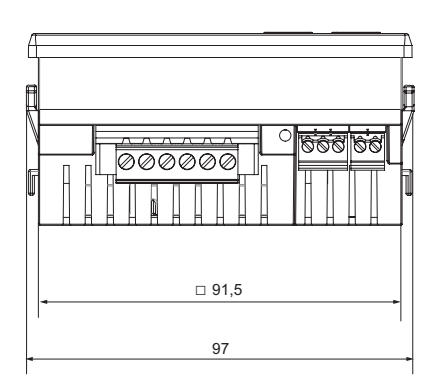

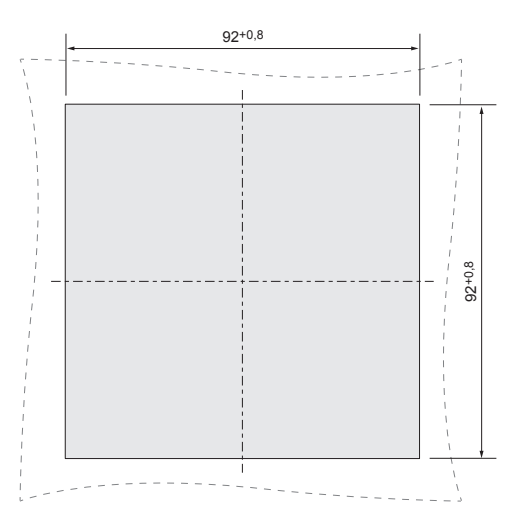

# **Übersicht Messwertanzeigen** (mit Angabe der zugehörigen Profilanzeigen)

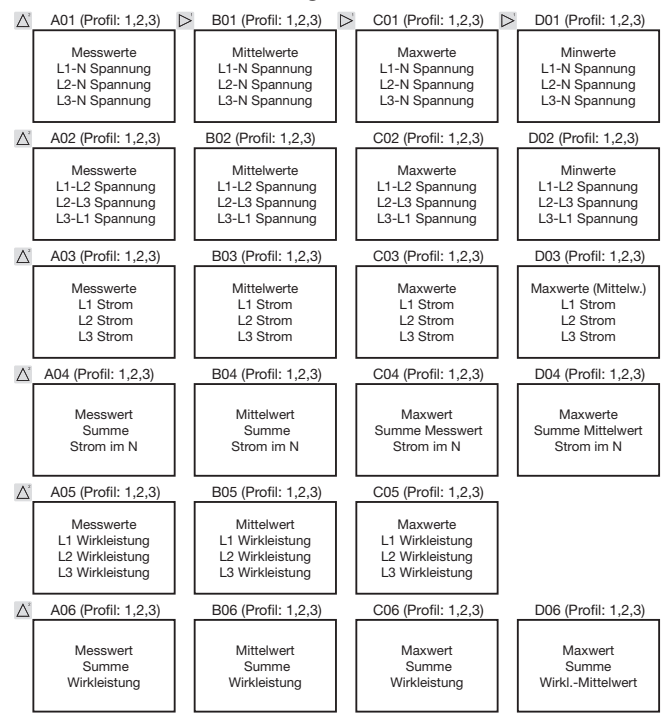

104

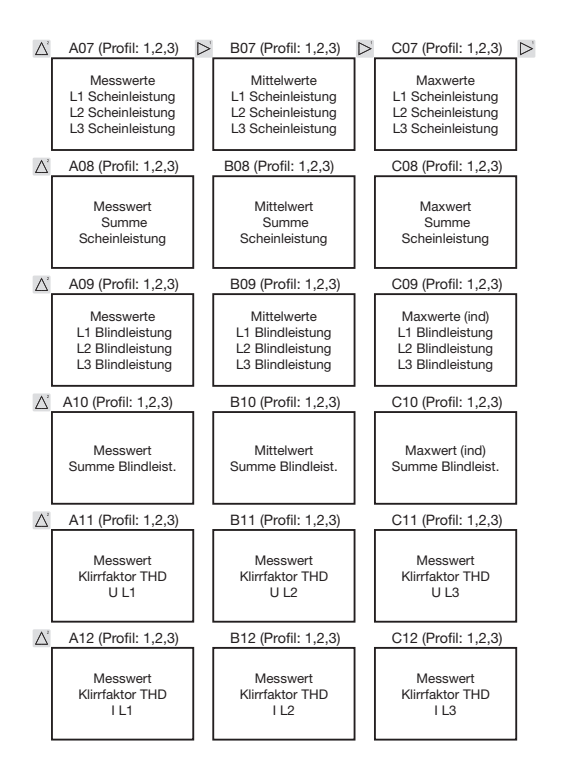

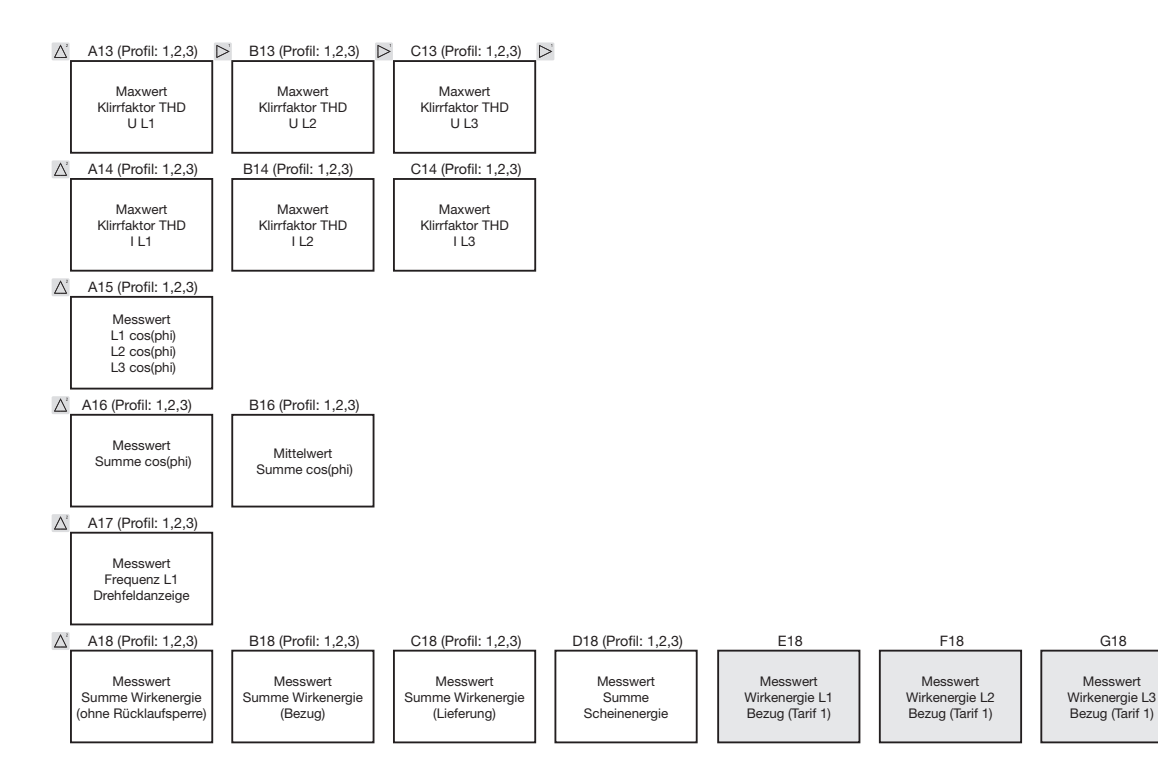

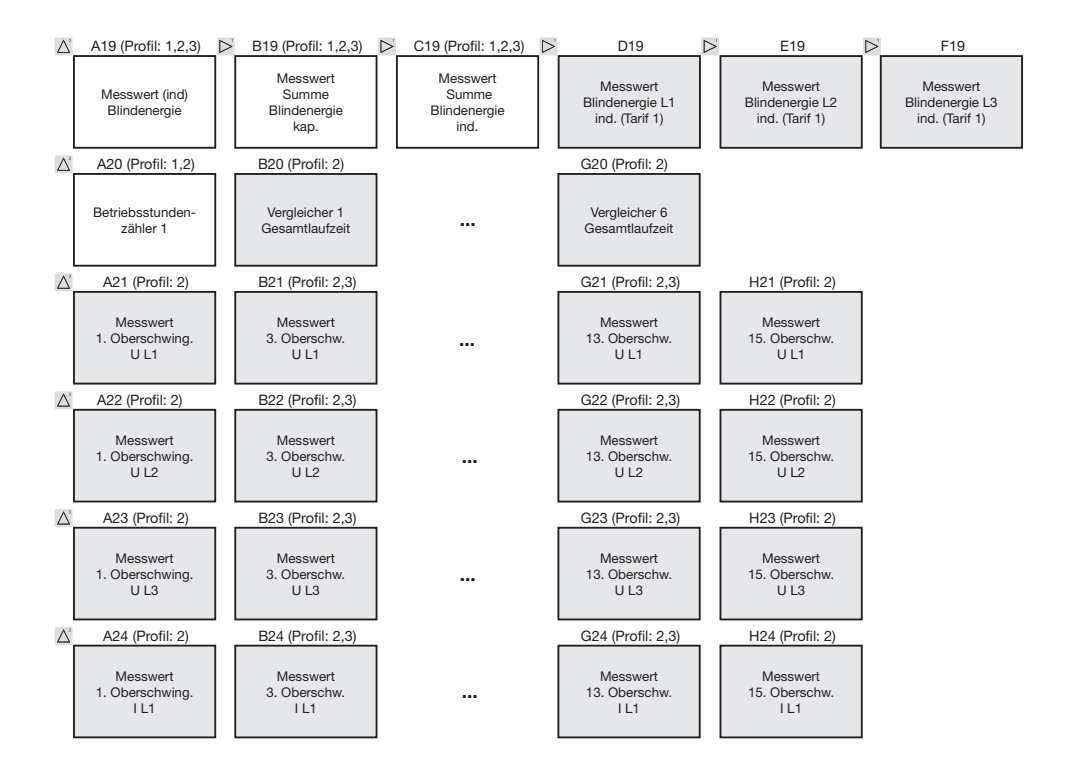

Markierten Menüs werden mit der werkseitigen Voreinstellung nicht angezeigt.

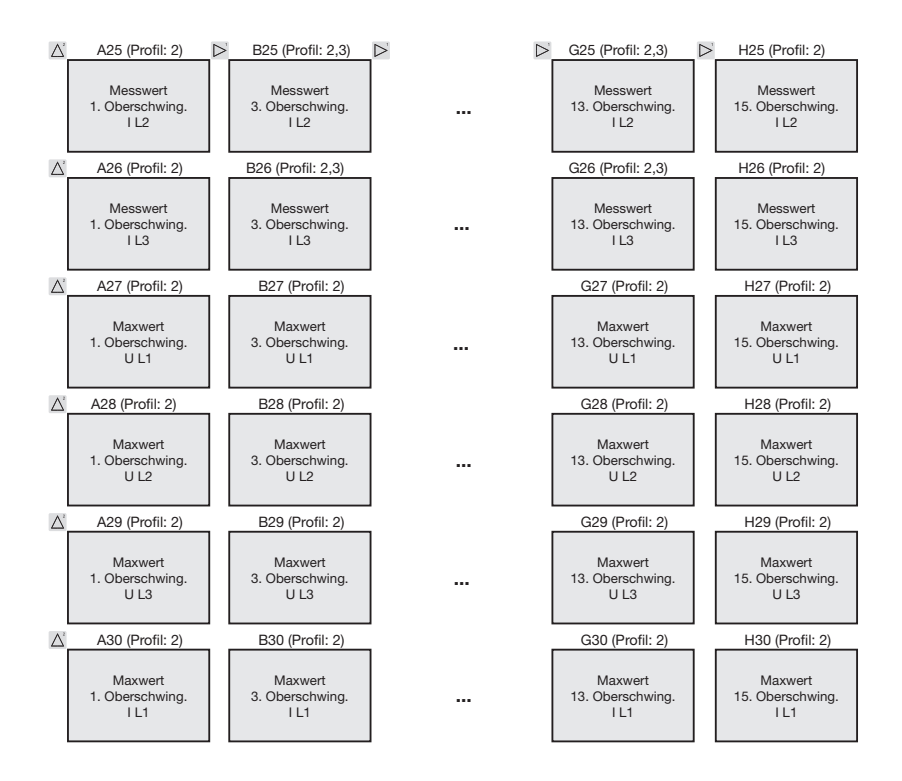

Markierten Menüs werden mit der werkseitigen Voreinstellung nicht angezeigt.

108
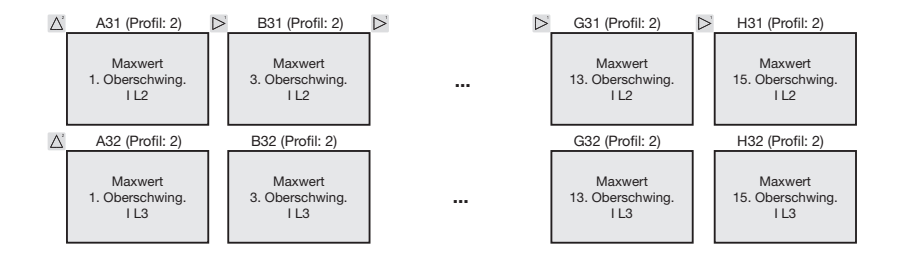

Anzeigen-Wechsel-Profil 1 A01 - A03 - A06 - A10 - A16 - A17 - A18 - B18 - C18 - A19

Anzeigen-Wechsel-Profil 2: A01 - A02 - A03 - A04 - A05 - A06 - A07 - A16 - A17 - A18 - B18 - C18 - A19 - A20 - A21 - A22 - A23 - A24 - A25 - A26

Anzeigen-Wechsel-Profil 3: A01 - A03 - A05 - A06 - A16

Markierten Menüs werden mit der werkseitigen Voreinstellung nicht angezeigt.

## **Anschlussbeispiel**

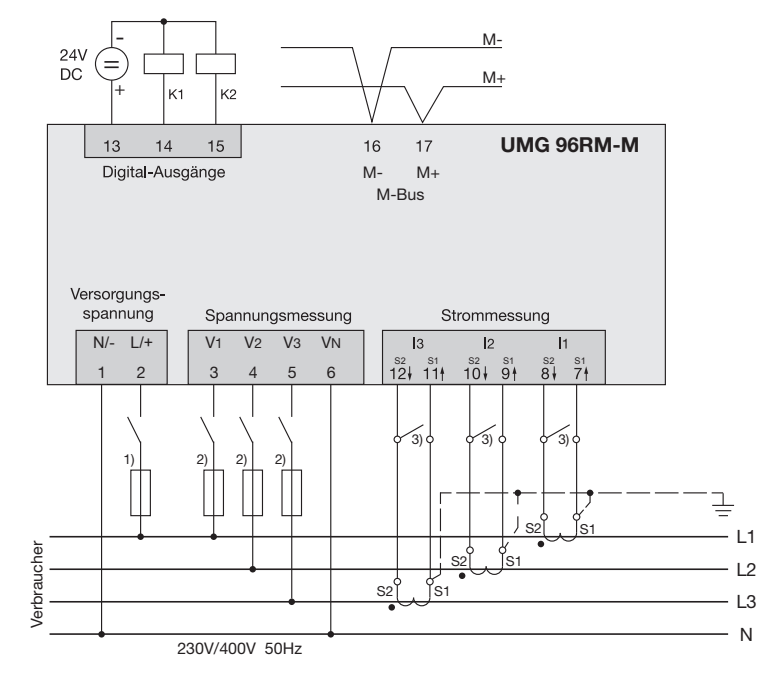

- 1) UL/IEC zugelassene Überstrom-**Schutzeinrichtung** (6A Char. B)
- 2) UL/IEC zugelassene Überstrom-Schutzeinrichtung (10A Class CC / Char. C)
- 3) Kurzschlussbrücken (extern)

### **UMG 96RM-M**

# **Kurzanleitung**

#### **Stromwandlereinstellung ändern**

In den Programmier-Modus wechseln:

- Ein Wechsel in den Programmier-Modus erfolgt über das gleichzeitige Drücken der Tasten 1 und 2 für ca. 1 Sekunde. Die Symbole für den Programmier-Modus PRG und für den Stromwandler CT erscheinen.
- Mit Taste 1 wird die Auswahl bestätigt.
- Die erste Ziffer des Eingabebereiches für den Primärstrom blinkt.

#### Primärstrom ändern

- Mit Taste 2 die blinkende Ziffer ändern.
- Mit Taste 1 die nächste zu ändernde Ziffer wählen. Die für eine Änderung ausgewählte Ziffer blinkt. Blinkt die gesamte Zahl, so kann das Komma mit Taste 2 verschoben werden.

Sekundärstrom ändern

- Als Sekundärstrom kann nur 1A oder 5A eingestellt werden.
- Mit Taste 1 den Sekundärstrom wählen.
- Mit Taste 2 die blinkende Ziffer ändern. Programmier-Modus verlassen
- Der Wechsel in den Anzeige-Modus erfolgt durch ein erneutes gleichzeitiges Drücken der Tasten 1 und 2 für ca. 1 Sekunde.

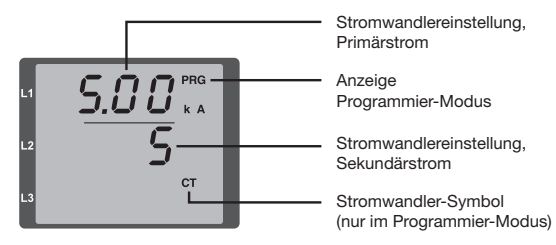

#### **Messwerte abrufen**

In den Anzeige-Modus wechseln:

- Sollte der Programmier-Modus noch aktiv sein (Darstellung der Symbole PRG und CT im Display), wird über das gleichzeitige Drücken für ca. 1 Sekunde der Tasten 1 und 2 in den Anzeige-Modus gewechselt.
- Eine Messwertanzeige, z. B. für die Spannung, erscheint

Tastensteuerung

- Über Taste 2 erfolgt ein Wechsel der Messwertanzeigen für Strom, Spannung, Leistung usw.
- Über Taste 1 erfolgt ein Wechsel der zum Messwert gehörenden Mittelwerte, Maxwerte usw.

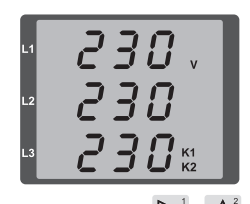